Міністерство освіти і науки України Сумський державний університет Факультет електроніки та інформаційних технологій Кафедра комп'ютерних наук Секція комп'ютеризованих систем управління

ЗАТВЕРДЖУЮ

Зав. Кафедри

\_\_\_\_\_\_\_\_\_\_\_Довбиш А.С.

 $2019 \text{ p.}$ 

# ДИПЛОМНИЙ ПРОЕКТ

Автоматизація експерементальної установки сепарації вологи

Керівник проекту: Асистент Леонтьев П.В.

Дипломник:

студент групи СУ-51 Гричаний А.Л.

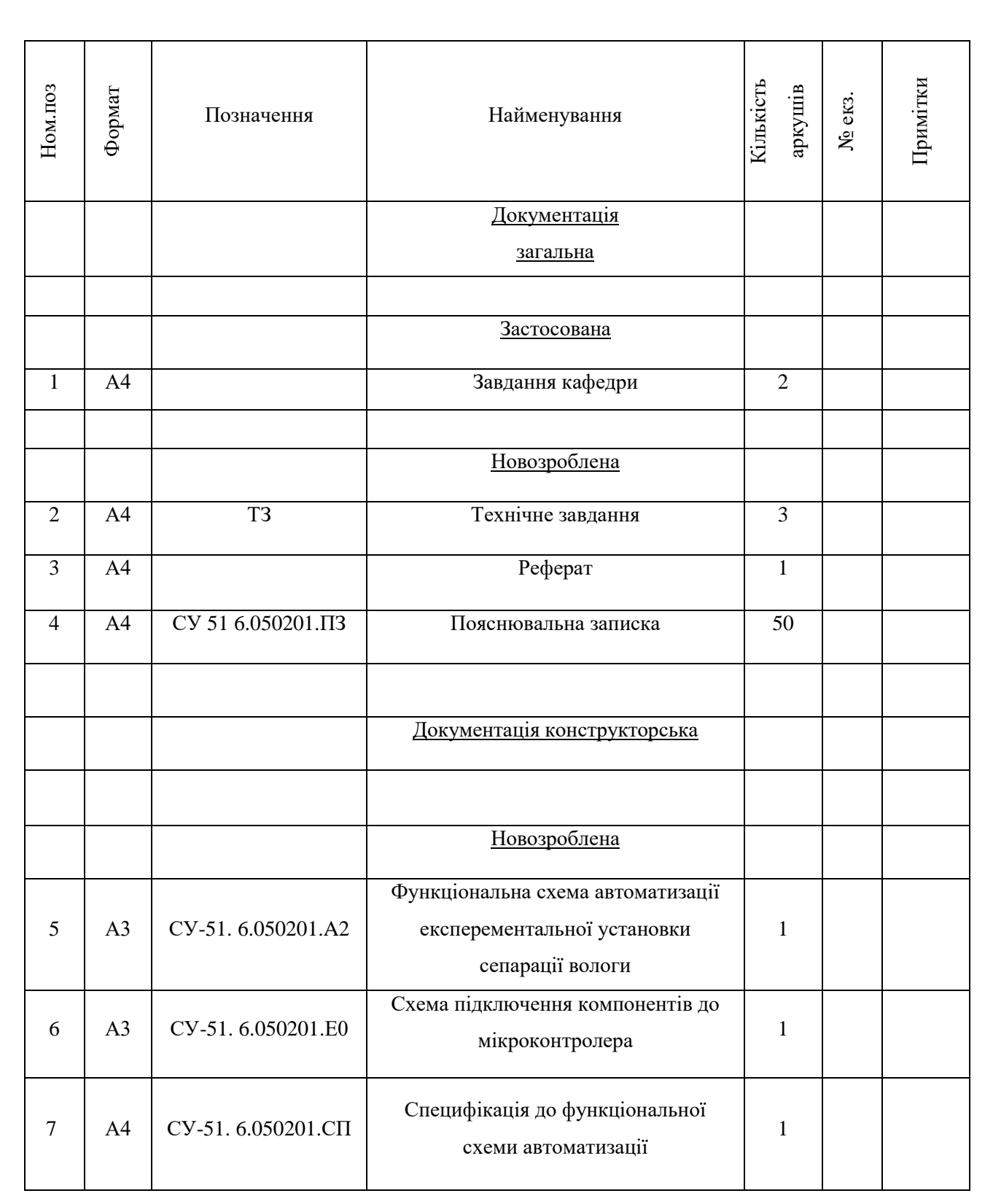

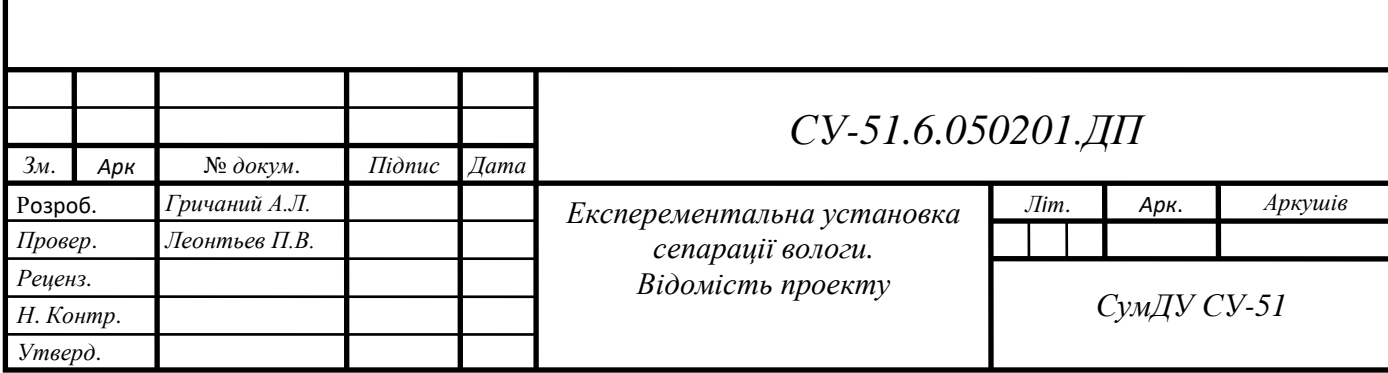

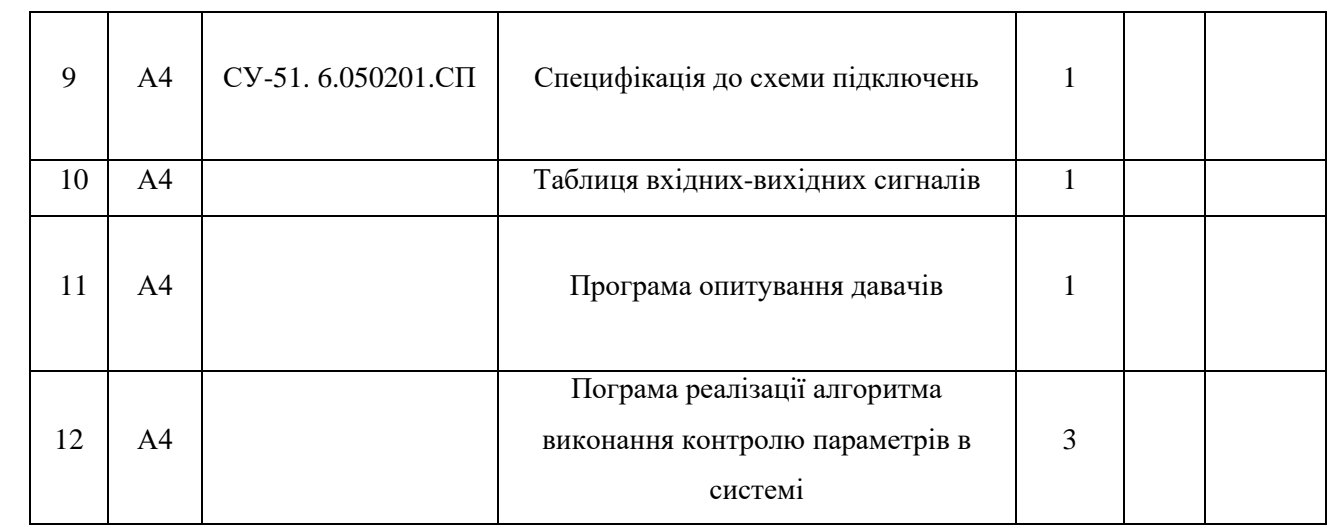

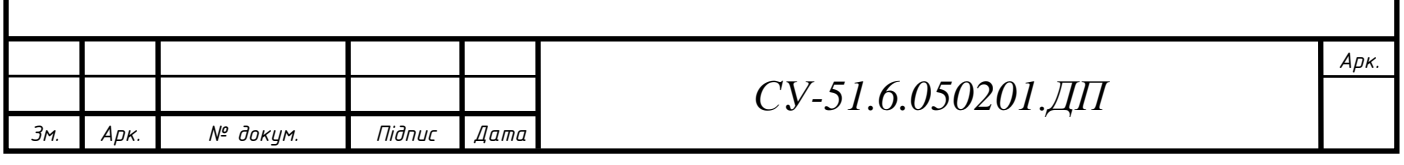

Міністерство освіти і науки України Сумський державний університет Факультет електроніки та інформаційних технологій Кафедра комп'ютерних наук Секція комп'ютеризованих систем управління

ЗАТВЕРДЖУЮ

Зав. кафедри

\_\_\_\_\_\_\_\_\_\_\_\_\_\_Довбиш А.С. \_\_\_\_\_\_\_\_\_\_\_\_\_\_\_\_\_\_\_2019 р.

#### ЗАВДАННЯ

на дипломний проект студенту Гричаному Антону Леонідовичу

- 1. Тема проекту: Автоматизація експерементальної установки сепарації вологи
- 2. Затверджено наказом ректора університету. № 1019. III від "29" травня 2019р.
- 3. Термін здавання студентом закінченого проекту "01" червня 2019р.
- 4. Вихідні дані до проекту: звіт з переддипломної практики, наукові публікації, статті, технічна документація та перелік літературних джерел з матеріалами опису і автоматизації технологічного процесу відповідної установки.
- 5. Зміст пояснювальної записки: опис технологічного процесу: постановка задачі, теоретичні відомості про процес підготовки газу, представлення структурної схеми та схема інформаційно-матеріальних потоків; визначення контурів керування та контролю: створення таблиці вхідних та вихідних сигналів, визначення призначення кожного контура; вибір технічних засобів: вибір давачів, виконуючих механізмів, вибір додаткових технічних засобів, вибір мікроконтролера, створення функціональної схеми автоматизації; створення системи керування: представлення алгоритму керування, вибір та налаштування PID-регулятора, створення схеми підключення компонентів к мікроконтролеру; створення SCADA-системи: реалізація OPC-сервера, налаштування та реалізація SCADA-системи; економічна

частина: підрахування загальної вартості установки. Перелік графічних матеріалів: 34 рисунки, 7 таблиць, 5 додатків.

6. Календарний план проектування

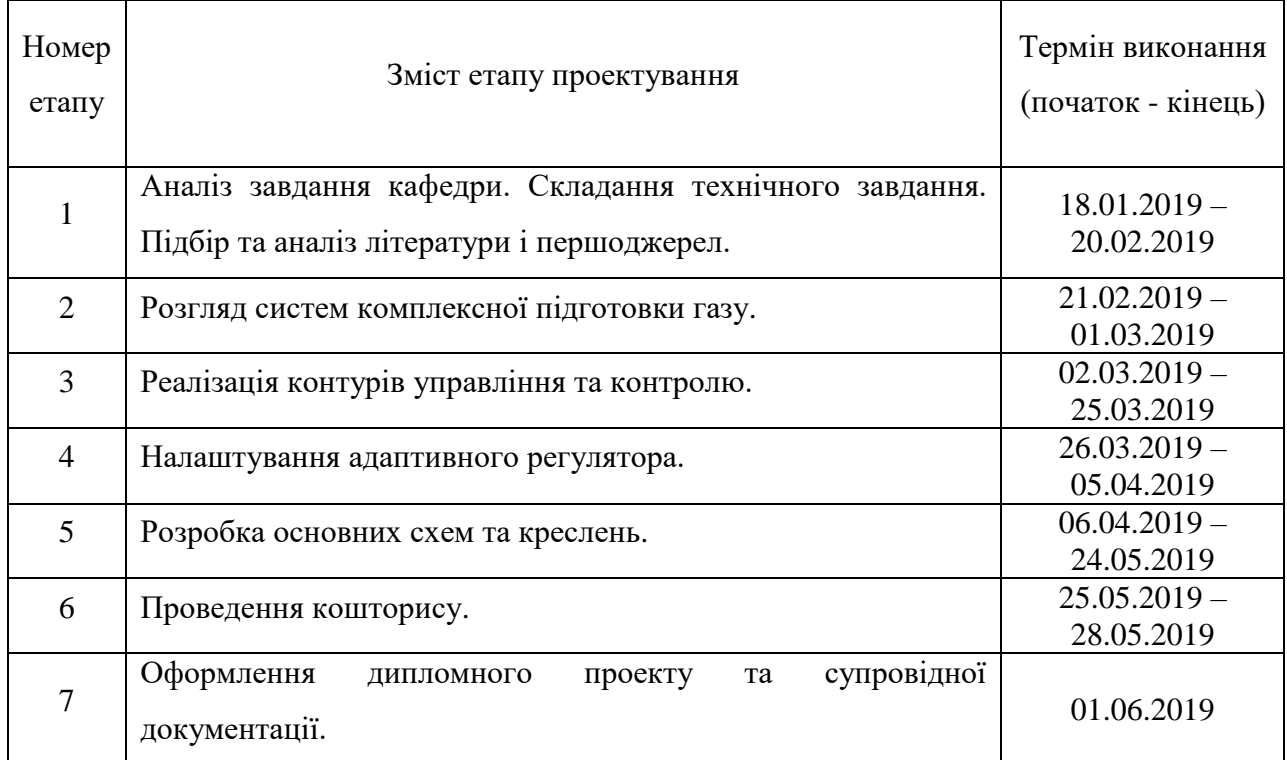

- 7. Дата видачі завдання " 18 " січня 2019 р.
- Керівник проекту:

Асистент Леонтьев П.В.

До виконання прийняв:

студент-дипломник

групи СУ-51 Гричаний А.Л.

# ТЕХНІЧНЕ ЗАВДАННЯ

на проектування системи експериментальної установки сепарації вологи

Розробник: студент гр. СУ-51 Гричаний А.Л.

Погоджено: керівник проекту

асистент Леонтьев П.В.

- 1. *Назва і галузь застосування*: автоматизація експерементальної установки сепарації вологи; застосовується при добутку природного газу для підготовки до подальшого транспортування шляхом очистки газу від домішок та вуглеводнів.
- 2. *Підстави для проектування*: Наказ ректора Сумського державного університету № 1019-ІІІ від 29.05.2019.
- 3. *Мета і призначення проекту*: Проаналізувати існуючий процес підготовки природного газу. Розробити необідні схеми автоматизації. Виконати підбір засобів автоматизації для вищезгаданої системи. Створити алгоритми керування та відповідне програмне забезпечення, запровадити SCADA систему для подальшого керування та моніторингу процесів.
- 4. *Джерела розробки*: інформація отримана під час проходження переддипломної практики, веб-сайти, інформація з наукової роботи.
- 5. *Режими роботи об'єкта*: автоматичний режим, призначений для безперервної роботи системи, візуального контролю параметрів мікроклімату, збору та обробки даних про основні параметри, які необхідні для системи управління; ручний режим, призначений для поточного налаштування системи керування.
- 6. *Умови експлуатації СК*: для забезпечення нормальної роботи, система керування установки повинна бути встановлена в закритих приміщеннях в кліматичних умовах по ГОСТ 15150-69, температура навколишнього середовища від -10˚С до +40˚С. Навколишнє середовище має бути не вибухонебезпечним, не містити пилу в концентраціях, що порушують роботу електрообладнання, а також не містити агресивних парів і газів, що руйнують метал і ізоляцію. Ступінь захисту складових частин обладнання автоматизації від дії навколишнього середовища не нижче IP41 по ДСТУ 14254 – 96.
- 7. *Технічні вимоги*: система керування установки повинна бути надійною, точною, зручною і безпечною при експлуатації та монтажу; ДСТУ 21.404 – 85 Автоматизація технічних процесів; ДСТУ 2.702 – 75 Правила виконання схем; ДСН 3.3.6.042 - 99 Санітарні норми мікроклімату виробничих приміщень; ДСТУ 12.2.016 – 81 Система стандартів безпеки праці. Загальні вимоги безпеки; ДБН В.2.5-28-2006 Природне і штучне освітлення.
- 8. *Економічні показники*: джерела економічної ефективності та очікуваний економічний ефект; розрахункові витрати; вартість установки.

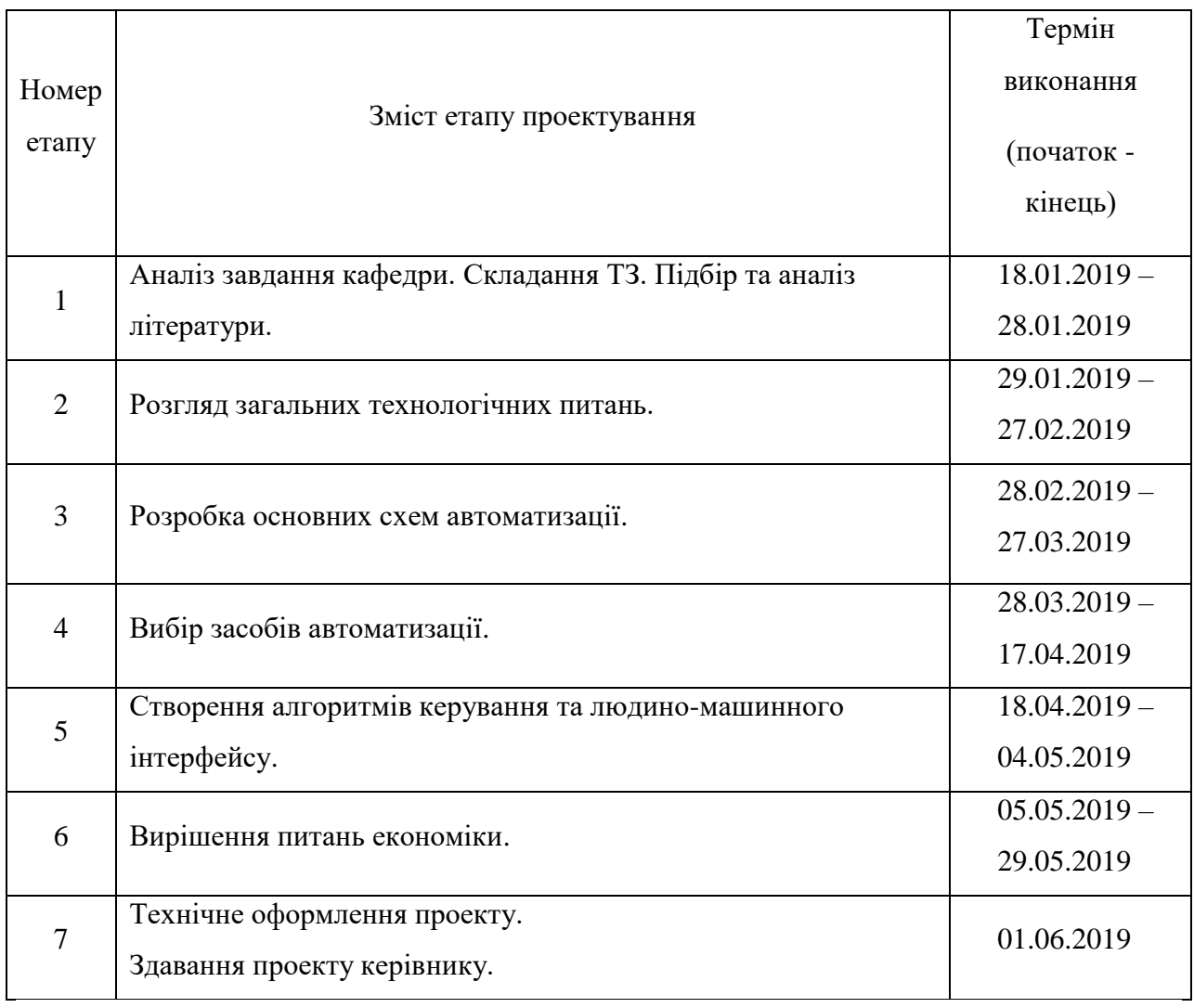

10. *Додатки*: Додаток А Функціональна схема автоматизації та схема підключення компонентів до мікроконтролера; Додаток Б Таблиця вхідних-вихідних сигналів; Додаток В Представлення алгоритму виконання програми

#### РЕФЕРАТ

Гричаний Антон Леонідович. Автоматизація експериментальної установки сепарації вологи. Дипломний проект. Сумський державний університет. Суми, 2019 р.

Дипломний проект містить 43 аркуши пояснювальної записки, 34 рисунка, 7 таблиць; 5 додатків, конструкторську документацію, що містить 2 креслення. При виконанні дипломного проекту було використано 13 літературних джерел.

Запроваджено автоматизацію системи комплексної підготовки газу. Розроблено контури керування. Вибрано засоби автоматизації. Розроблено алгоритми керування по створеним контурам. Запроваджено адаптивний регулятор параметрів. Розроблено відповідне SCADA забезпечення, що являє собою важливий елемент відстеження та керування параметрів системи.

Основним результатом є розробка контурів управління: регулювання тиску повітря, контроль рівня вологості газу в системі, контур витрати газу.

Ключові слова: дросельний ефект, сепаратор, засоби автоматизації, контури керування, контроль параметрів системи, давач, виконавчий механізм, середовище програмування, SCADA система.

#### ABSTRACT

Hrychanyi Anton Leonidovich. Automation of an experimental installation of moisture separation. Graduation project. Sumy State University. Sumy, 2019

Diploma project contains 43 sheets, explanatory note, 34 drawings, 7 tables; 5 annexes, design documentation containing 2 drawings. During the implementation of the diploma project, 13 literary sources were used.

The automation of complex gas preparation system has been developed. Control contours are developed. Automation tools selected. The algorithms of control over created contours are developed. Introduced adaptive parameter control. The corresponding SCADA support is developed, which is an important element of tracking and controlling system parameters.

The main result is the development of control contours: the regulation of air pressure, control of the level of humidity in the system, the contour of gas consumption.

Key words: throttle effect, separator, automation means, control loops, control of system parameters, sensor, actuator, programming environment, SCADA system.

Міністерство освіти і науки України Сумський державний університет Факультет електроніки та інформаційних технологій Кафедра комп'ютерних наук Секція комп'ютеризованих систем управління

#### ПОЯСНЮВАЛЬНА ЗАПИСКА

до дипломного проекту

Автоматизація експерементальної установки сепарації вологи

Керівник проекту: Леонтьев П.В

Проектант студент групи СУ-51 Гричаний А.Л.

Суми – 2019

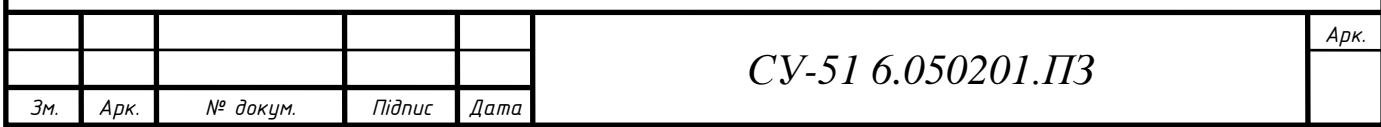

# 3MICT

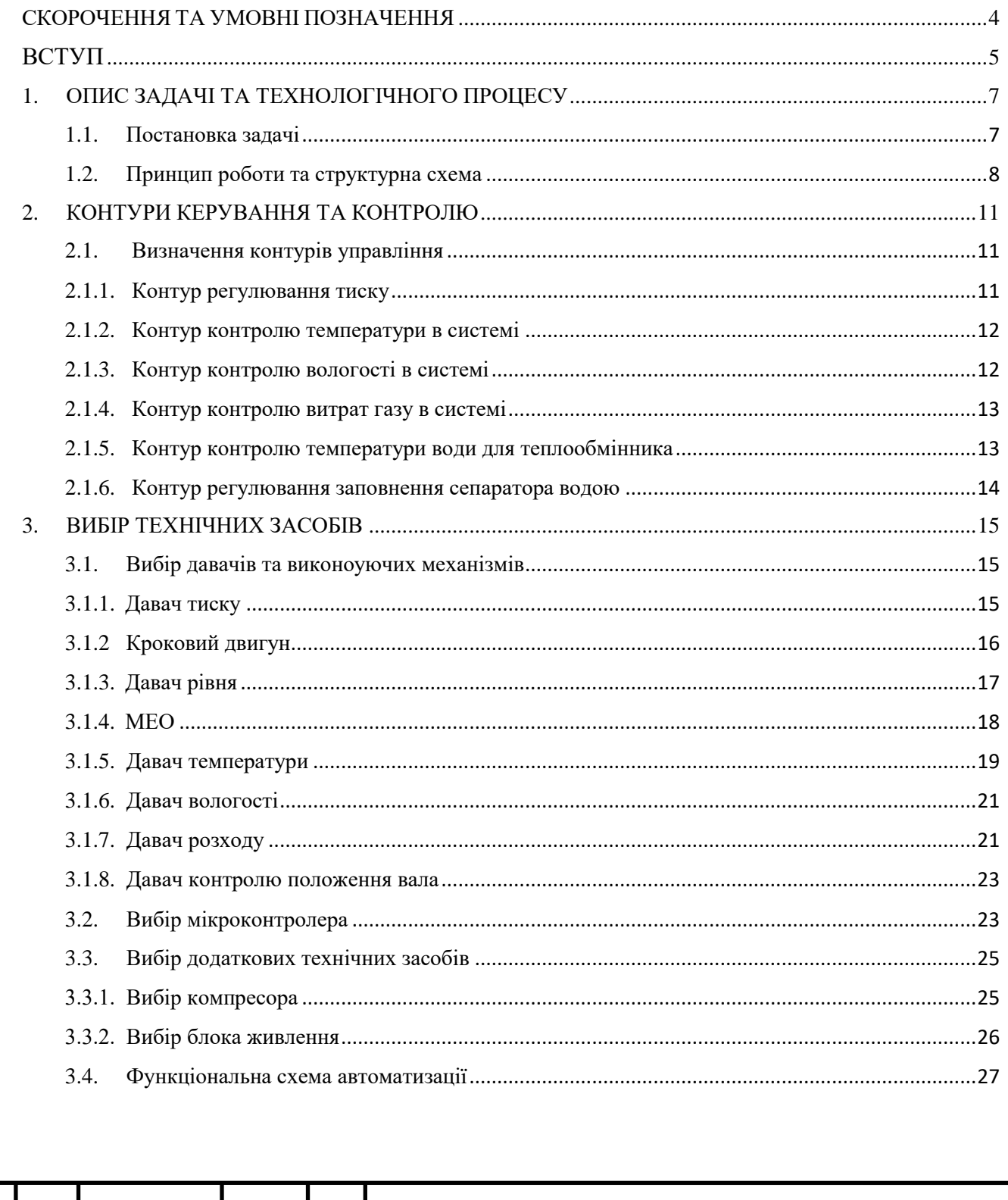

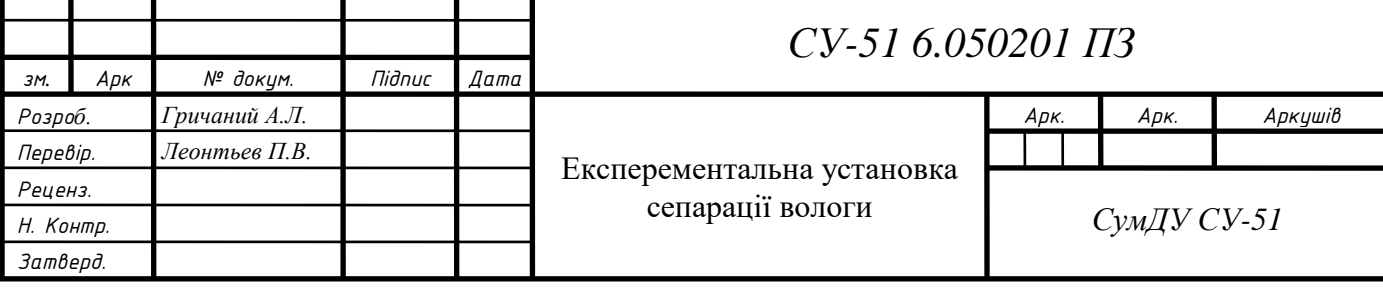

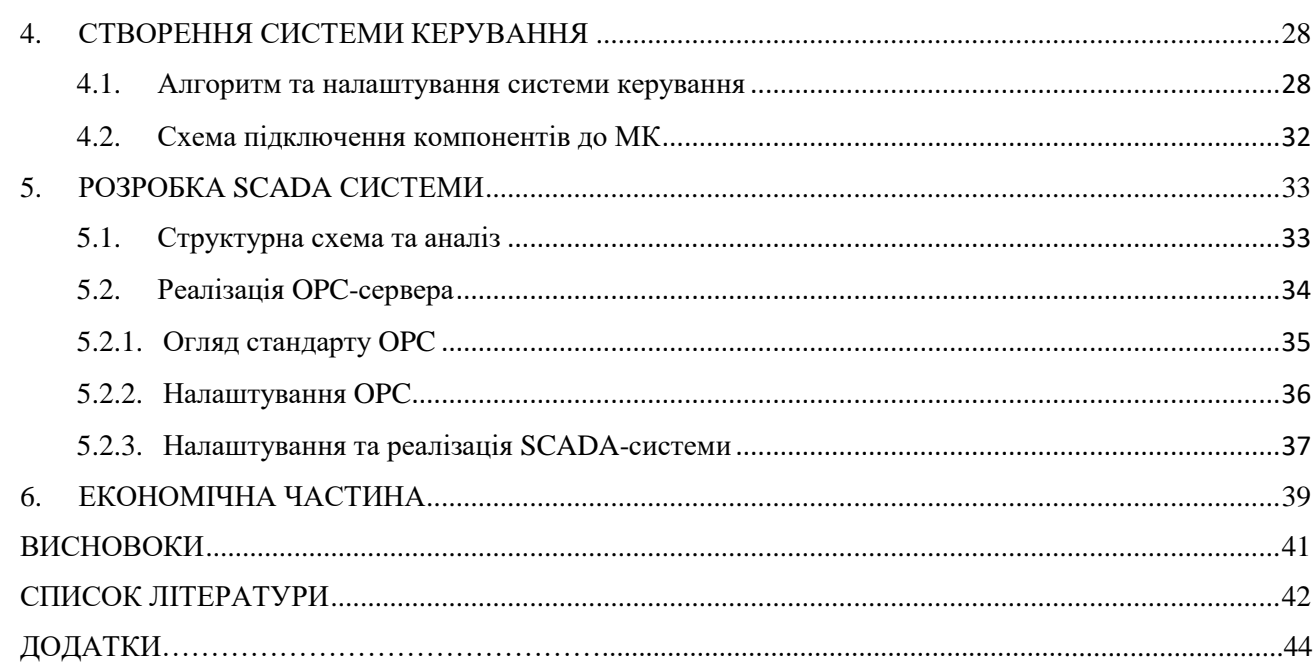

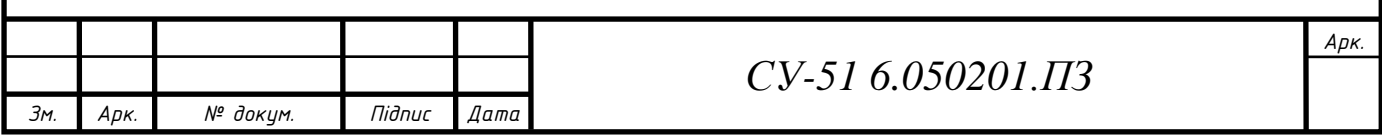

## СКОРОЧЕННЯ ТА УМОВНІ ПОЗНАЧЕННЯ

<span id="page-12-0"></span>СУ – система управління

САУ – система автоматичного управління

ВО – виконавчий орган

РМ – робочий механізм

ККД – коефіцієнт корисної дії

АСУ ТП – автоматизована система управління технологічним процесом

НТС – низькотемпературна сепарація;

ПЗО – пристрій зв'язку з об'єктом;

ПЛК – програмований логічний контролер;

МК – мікроконтролер;

САУ – система автоматизованого управління;

ТО – технологічний об'єкт;

ТП – технологічний процес;

ТТР – температура точки роси;

УКПГ – установка комплексної переробки газу;

ШІМ – широтно – імпульсна модуляція;

SCADA (Supervisory Control and Data Acquisition) – диспетчерське управління та збір даних;

OPC (OLE for Process Control) – об'єкт - зв'язок та впровадження для управління процесом.

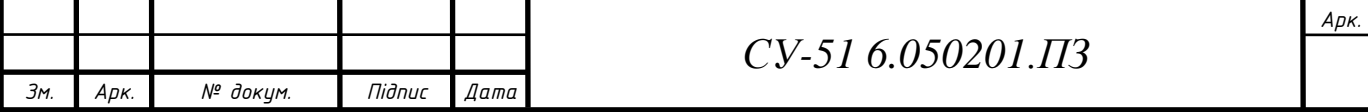

#### ВСТУП

<span id="page-13-0"></span>У сучасному світі видобування корисних копалин та мінералів є основним напрямком розвитку однією з головних сфер матеріального виробництва багатьох країн світу, а саме – промисловості. При цьому перспективи галузі досі зростають нечуваними темпами, і на даному етапі розвитку світових технологій природний газ досі є важливішим паливом на світовому ринку. Порівняно невисока ціна даного виду палива та легка транспортабельність дають змогу використовувати його в багатьох сферах промисловості та енергетики, дотримуючись при цьому гарних показників екологічної безпеки.

Але тут обов'язково перед використання природного газу його потрібно попередньо очистити від води та вуглеводнів. Для цього існує установка комплексної переробки газу. До установок комплексної переробки відносять цілу низку обладнання, які доводять газ до необхідних параметрів. При чому отримані параметри повинні слідувати деяким стандартам та вимогам трубопроводного комплексу. До підготовки газу відносять наступні операції – сушіння газу, очистка та сепарація вологи та вуглеводнів. В реальних системах газової промисловості використовується такий метод, як НТС, суть котрого в дроселюванні потоку газу, при чому за рахунок ефекту Джоуля-Томсона газ охолоджується для досягнення ТТР при котрій спостерігається конденсація вологи та вуглеводнів з газу в сепараторі.

Але через особливості роботи установки на виході може спостерігатися різна кількість газу із-за деяких втрат в процесі підготовки, для підвищення ефективності установки, а тобто збільшення кількості отриманого газу в одиницю часу, постає задача в розробці найбільш ефективного алгоритму керування такою установкою.

При цьому математично формалізувати процес досить складно, через це створити ефективну модель системи керування неможливо, тому для досягнення ефективності було створено експериментальну установку з реалізованою автоматизацією. На практиці вже неодноразово доведено, що запровадження автоматизації в багатьох сферах виробництва дозволяє вирішити ряд проблем, таких як зниження психологічного навантаження на працівників, підвищення рівня безпеки виробництва, зменшення трудових та експлуатаційних витрат, а в нашому випадку значне підвищення точності контролю за внутрішніми параметрами процесу та швидкодії необхідного регулювання системи. У результаті це призведе до зменшення втрат природних ресурсів при добутку та переробці газу, тобто до збільшення об'єму кінцевого продукту, що в свою чергу значно підвищить економічну ефективність даного процесу. Але це другорядна задача даного проекту.

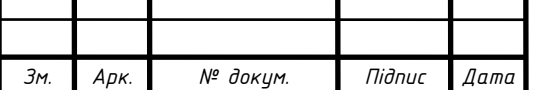

Основною же задачею та метою даної бакалаврської роботи є саме побудова експериментальної установки уніфікованого контролю подачі газу для налаштування необхідних робочих параметрів та регуляторів для більш ефективної очистки газу з точки зору економіки на реальних установках. В кінцевому результаті отримані параметри налаштування та принципи автоматизації можна буде перенести на реальну установку УКПГ, при цьому уникаючи більшої частини можливих помилок в системі за рахунок попереднього повного налагодження на побудованій експериментальній установці.

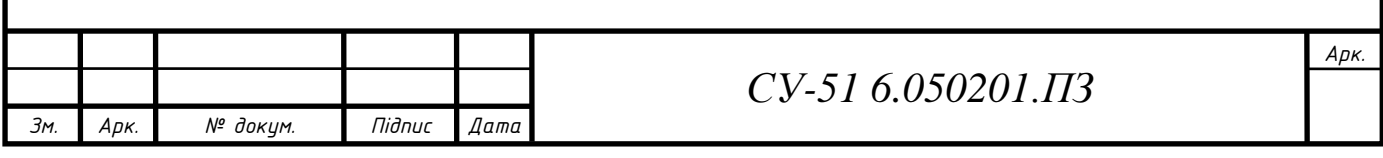

#### 1. ОПИС ЗАДАЧІ ТА ТЕХНОЛОГІЧНОГО ПРОЦЕСУ

Установка комплексної підготовки газу (УКПГ) являє собою систему технологічного обладнання і різних допоміжних пристроїв, яка забезпечує збір і відповідну обробку природного газу і конденсату відповідно до вимог галузевих і державних стандартів. В якості сировини для УКПГ служить природний газ, отриманий з газоконденсатних і газових родовищ. УКПГ застосовуються для комплексної підготовки газу високого тиску за допомогою низькотемпературної сепарації з додаванням метанолу і при забезпеченні точки роси по воді і вуглеводнів. По завершенні процедури очищення для отримання стабільного рівня вуглеводневої конденсату здійснюється подача в магістральний газопровід[1].

Як можна побачити, на процес переробки газу впливає цілий спектр зовнішніх параметрів, через це процес переробки газу є нелінійним і його важко формалізувати, тому для пошуку оптимальних параметрів регулятора та для налаштування установки доцільно використовувати експериментальну установку. Також це пов'язано з тим фактом, що випробування та налаштування на реальних установках проводити нераціонально у зв'язку з потужністю установки та непереривністю процесу підготовки газу.

1.1 Оцінка ефективності

Почати треба з того, що на підприємствах газової промисловості, в установках підготовки природного газу (УКПГ), оцінка вологості природного газу базується на вимірах точки роси. Даний метод полягає у визначенні температури, до якої необхідно охолодити (при незмінному тиску) ненасичений газ для того, щоб довести його до стану насичення. Практично температура точки роси (ТТР) визначається по початку конденсації водяної пари на плоскій поверхні твердого тіла (металевого дзеркальця, тощо), що охолоджується в атмосфері вологого газу[2].

Другою важливою деталлю оцінки ефективності процесу низькотемпературної сепарації (НТС) природного газу є наявність такого параметра, як ТТР по важких вуглеводнях, яка характеризує присутність в газі вуглеводнів та метанолу в паровій фазі. Доведено, що в разі відсутності можливості вимірювання ТТР по вуглеводням, укупі з ТТР по волозі, згаданий параметр вносить суттєві похибки в вимірювання. Проте, навіть в випадках використання перспективних аналізаторів ТТР по волозі та вуглеводням [3], або оцінки стану газу з урахуванням процесу краплеутворення [4], проблематично оцінити

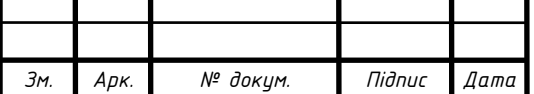

# *СУ-51 6.050201.ПЗ*

*Арк.*

ефективність керуючих впливів на процес сепарації без вимірювання температури і тиску процесу НТС. В випадках, коли оцінюються опосередковані параметри процесу, наприклад, рівень видаленої вологи [5], також необхідно контролювати параметри тиску та температури в потоці газу. Таким чином повинен бути забезпечений постійний динамічний контроль цих параметрів.

#### 1.2 Принцип роботи та структура схема

Опираючись на дане теоретичне представлення загальна схема експериментальної установки комплексної підготовки газу буде виглядати наступним чином:

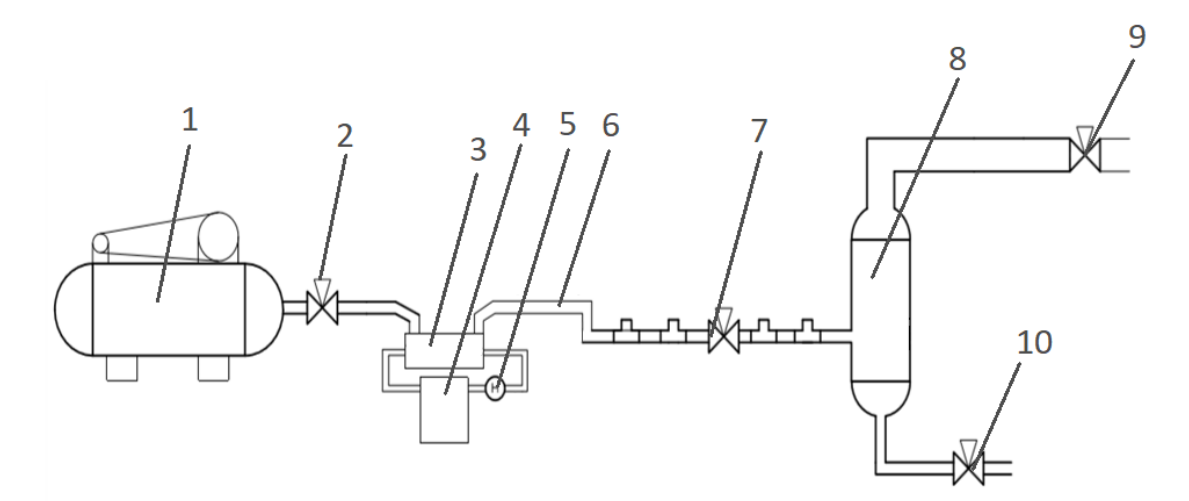

Рисунок 1.1 – Експериментальна установка комплексної підготовки газу.

Свердловина добутку природного газу в експериментальній установці імітується за допомогою компресору - 1 для отримання повітря високого тиску. Ручний кран - 2 допомагає аварійно перекрити поток стиснутого повітря до системи. З компресора потік стиснутого повітря охолоджується за допомогою теплообмінника - 3, котрий в своє чергу підтримує охолоджуючу температуру за допомогою циркулюючої рідини(насос - 5) із резервуару – 4. Далі охолоджене повітря по трубопроводу – 6 регулюється за допомогою дроселя – 7 та також охолоджується слідуючи адіабатичному процесу. В кінцевому результаті в сепараторі – 8 відбувається відбір вологи та вуглеводнів. Кран 9 потрібен для замикання системи та збільшення тиску після дроселя, а кран 10 необхідний для зливання рідини із сепаратора за допомогою МЕО.

При цьому процес підготовки природного газу до транспортування в промислових установках полягає в сепарації природного газу від вологи та вуглеводнів. Достатньо поширеним методом очистки природного газу, який використовується в газовій промисловості є метод НТС, який проходить в результаті дроселювання потоку

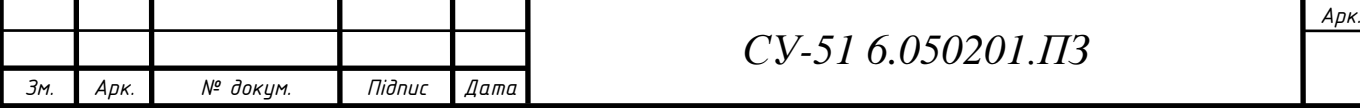

природного газу. Дросельний ефект (Джоуля-Томсона) призводить до охолодження природного газу, проте конденсація вологи та вуглеводнів в сепараторі спостерігається лише тоді, коли температура газової суміші досягає значення ТТР [6]. Слід зазначити, що ТТР для води відрізняється від такої для вуглеводнів, що містяться в природному газі. Відповідно, оптимальні умови сепарації для вуглеводних домішок не можуть забезпечити одночасно ефективного відбору вологи з газу. Додатковими складнощами для відбору вологи при НТС є вплив на процес сепарації швидкості потоку газу, оскільки при певних значеннях швидкості потоку відбувається небажаний винос сконденсованих краплин з сепаратора [7]. Це обумовлено такими факторами – перепад тиску на дроселі, а також значенням поперечного перерізу дросельної заслінки.

Виходячи з рівняння Сен – Венана — Ванцеля, масова витрата середовища, що протікає через дросель, визначається показником адіабати k=1,3 (для газу) і відношенням Y=Р2/Р1 тисків:

для Y>Yкр

$$
Q_{\rm ap} = \varepsilon \cdot A \cdot P_1 \sqrt{\frac{2k}{(k-1)RT_1} (Y^{\frac{2}{k}} - Y^{\frac{k+1}{k}})}
$$
(1.1)

для Y≤Yкр

$$
Q_{\rm ap} = \varepsilon \cdot A \cdot P_1 \sqrt{\frac{k}{RT_1} \left(\frac{2}{k+1}\right)^{\frac{k+1}{k-1}}}
$$
(1.2)

де ε — коефіцієнт витрат отвору дроселя; Т1 — температура в трубопроводі; R— газова константа;

 $Y_{\rm KP} = \frac{P_2}{P_1}$  $\frac{P_2}{P_1} = \left(\frac{2}{k+1}\right)$  $\frac{2}{k+1}$ ) $\frac{k}{k-1}$  = 0,546 – показник критичності течії газу.

Через наявність дробових показників ступеня при Y в процесі моделювання використовується апроксимація, яка полегшує моделювання простим співвідношенням:

$$
K_{Ya} = \sqrt{\frac{2Y(1-Y)}{RT}}
$$
\n(1.3)

при цьому похибка апроксимації не перевищує 3%, що прийнятне для практичного використання.

Виходячи із (1.2) рівняння масових витрат має вид:

$$
Q_{\text{AP}} = \varepsilon \cdot A \cdot K_{Y} \cdot P_{1} \tag{1.4}
$$

Відповідно тиск газу, в залежності від витрат:

$$
P_1 = \frac{Q_{\text{ap}}}{(\varepsilon \cdot \mathbf{A} \cdot K_y)}\tag{1.5}
$$

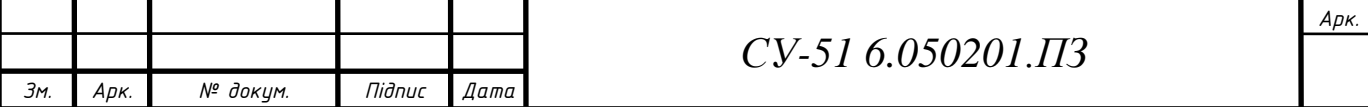

Зміна температури після дросельної заслінки, що надходить до сепаратора описується формулою Джоуля - Томсона:

$$
T_1 - T_2 = \int_{P_2}^{P_1} \left(\frac{\partial T}{\partial P}\right) c \, dp \tag{1.6}
$$

де (∂T/∂P)C = μ—константа Джоуля-Томсона.

Значення температури на виході дросельної заслінки, яка дозволяє оцінити ступінь наближення процесу до ТТР визначається в результаті інтегрування:

$$
t_3 = t_{\text{Bux}} + \mu(P_1 - P_2) = T_1 + \mu \cdot \Delta P \tag{1.7}
$$

Відповідно до описаних вище параметрів будуємо схему інформаційно-матеріальних потоків (рисунок 1.2).

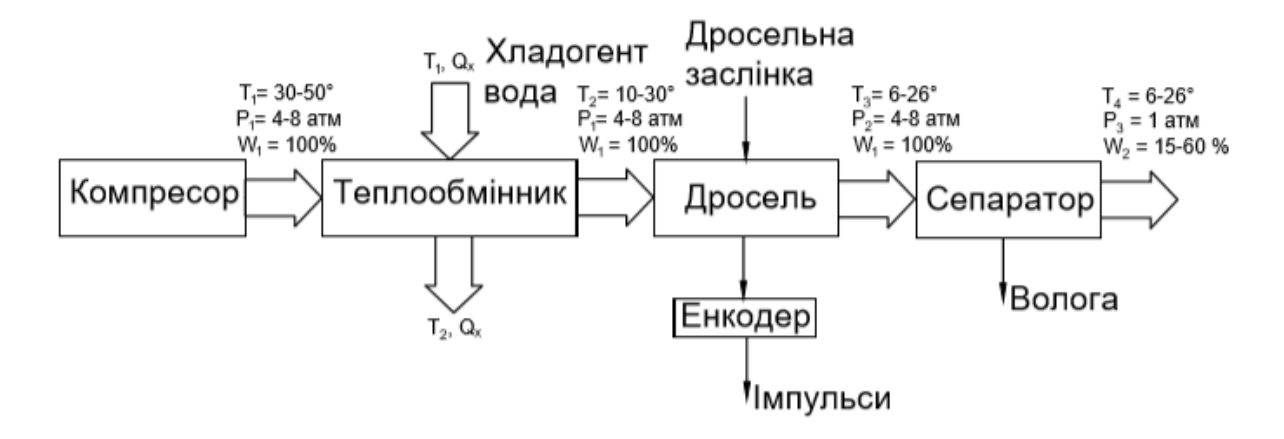

Рисунок 1.2 – Схема інформаційно матеріальних потоків, де T – температура газу, P – тиск газу, W – вологість газу, Q – теплота.

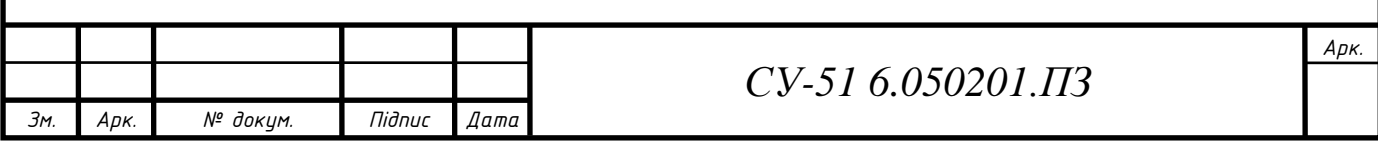

#### 2. КОНТУРИ КЕРУВАННЯ ТА КОНТРОЛЮ

Для ефективної автоматизації експерементельної установки потрібно виділити контури контролю та керування та представити таблицю сигналів, які будуть існувати в системі протягом виконання алгоритму.

2.1 Визначення контурів управління

В установці відбувається процес очистки природного газу шляхом відсіювання домішок та сепарації вологи. В даній експериментальній установці передбачені наступні контури управління:

- Контур регулювання тиску повітря в системі (пункт 2.2).

- Контур контролю температури в системі (пункт 2.3)

- Контроль рівня вологості газу в системі (пункт 2.4).

- Контур витрат газу (пункт 2.5).

- Контур контролю температури охолоджуючої рідини теплообмінника (пункт 2.6)

- Контур регулювання заповнення сепаратора водою (пункт 2.7).

Після визначення контурів регулювання складаємо таблицю вхідних-вихідник сигналів(див. додаток Б). Після її складання розглядаємо кожний контур більш детально.

2.1.1. Контур регулювання тиску

Найголовнішим контуром в системі є контур регулювання тиску повітря в системі за рахунок повороту дросельної заслінки кроковим мотором. Непрямим методом регулювання, за зміною тиску повітря слідує зміна температури, вологи та розходу повітря. Це відбувається в результаті виконання закону Джоуля-Томсона, при проходженні повітря через дросельну заслінку його температура змінюється в результаті пониження тиску на дроселі, а тим самим прискорення внутрішніх теплових процесів, тобто за дроселем повітря розширюється та охолоджується.

Контроль положення валу відбувається за рахунок алгоритмічного відслідковування кроків мотора та виводу відповідного значення на мнемосхему. В режимі без живлення від мережі початкове налаштування нуля двигуна відбувається за рахунок передбаченого енкодера на валу.

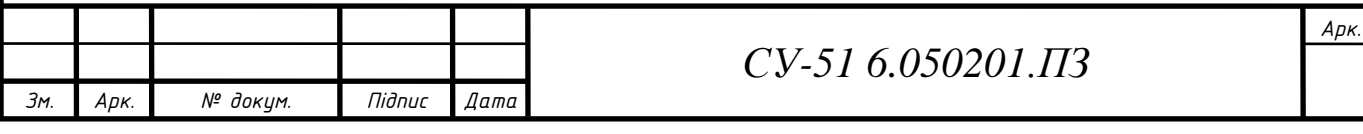

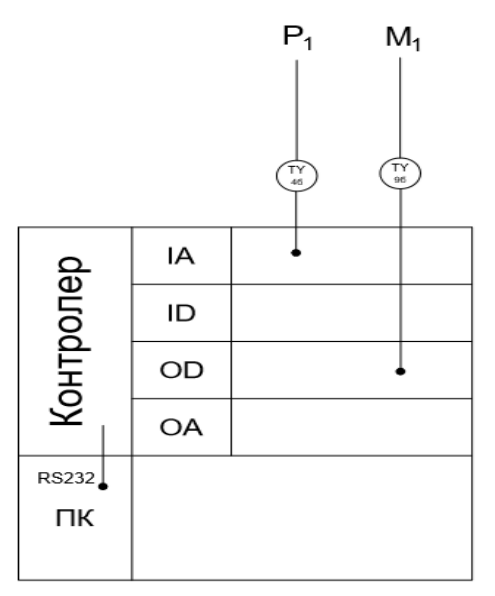

Рисунок 2.1 – Контур контролю тиску газу

#### 2.1.2 Контур контролю температури в системі

Для запровадження найбільш оптимальної очистки природного газу від вуглеводнів передбачений повний контроль параметрів повітря в системі на кожному етапі підготовки. Одним з таких параметрів є температура повітря, котра контролюється за допомогою давачів перед радіатором, перед дроселем та після дроселя. Це необхідно для контролю перепадів температури на радіаторі та на дроселі.

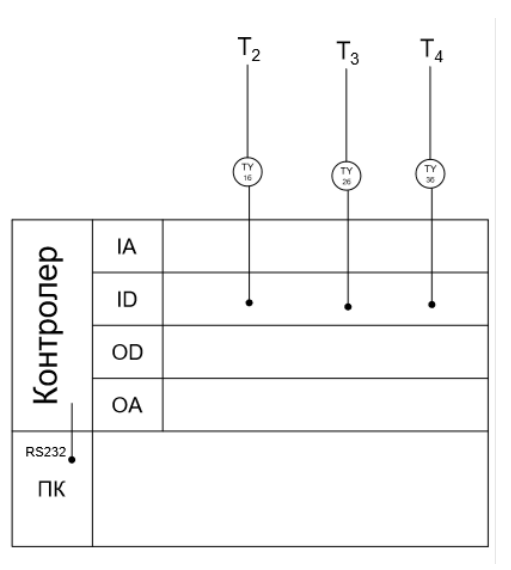

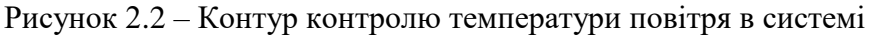

2.1.3 Контур контролю вологості в системі

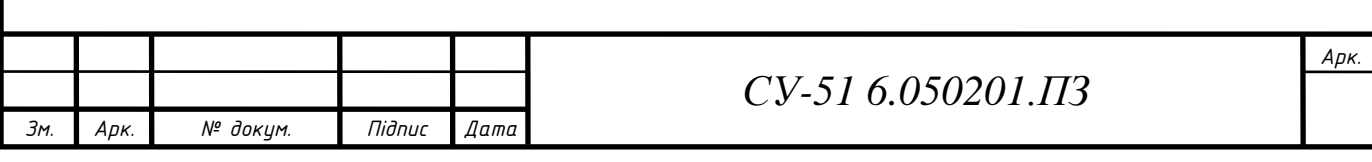

На реальних установках УКПГ кінцевий продукт це сухий та очищений газ, котрий використовується для подальшого транспортування. Тому для цього в системі після очистки повітря за допомогою сепарації запроваджується контроль рівня вологи повітря.

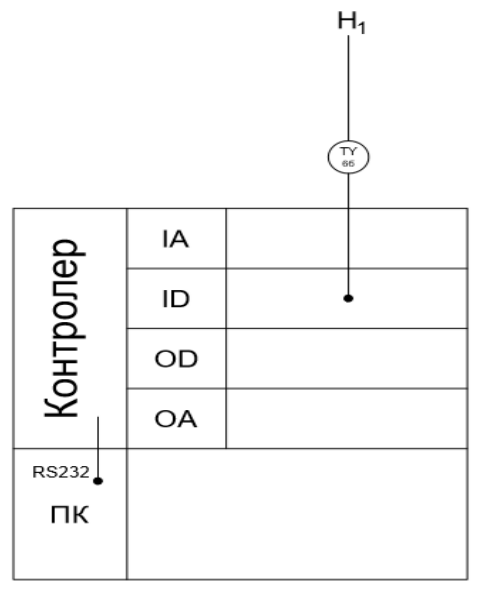

Рисунок 2.3 – Контур контролю вологості газу в системі

#### 2.1.4 Контур контролю витрат газу в системі

Для контролю ефективності системи запроваджується встановлення давача витрати газу на виході із системи, за допомогою котрого контролюється величина отриманого кінцевого продукту.

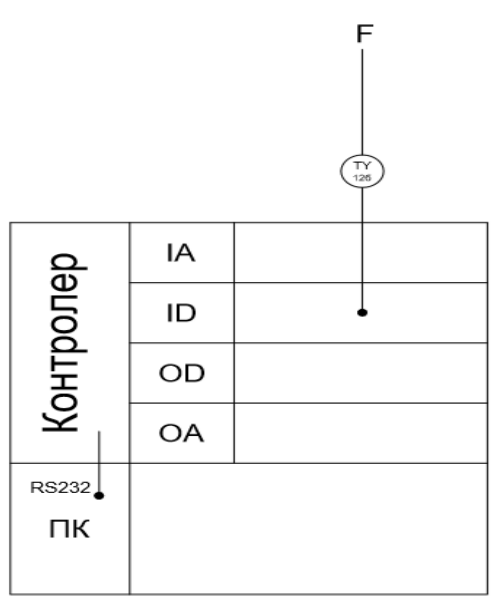

Рисунок 2.4 – Контур контролю витрати газу в системі

#### 2.1.5 Контур контролю температури води для теплообмінника

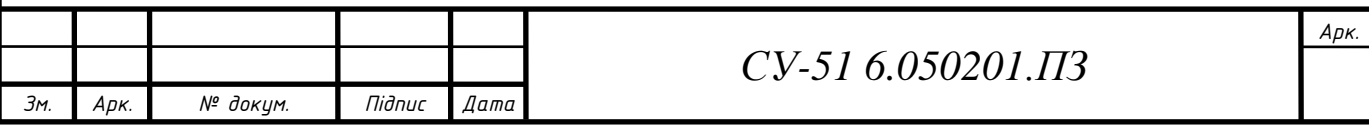

Для забезпечення попереднього охолодження повітря ще до дроселювання використовується теплообмінник на виході з компресора (на реальних установках на виході зі свердловини), в котрому постійно циркулює охолоджуюча рідина. Температура цієї рідини дуже залежить від температури зовнішнього довкілля, тому необхідне запровадження контролю її температури.

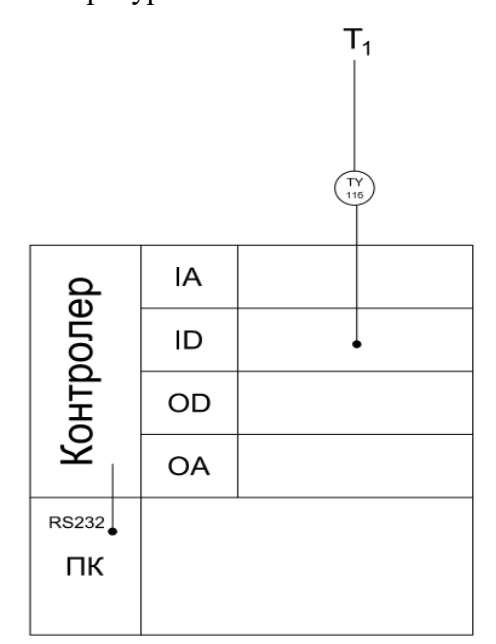

Рисунок 2.5 – Контур контролю температури охолоджуючої рідини

#### 2.1.6 Контур регулювання заповнення сепаратора водою

Після сепарації газу в сепараторі накопичується рідина, тому запроваджується контроль рівня рідини в сепараторі та автоматичний випуск рідини при досягненні 85% заповнення.

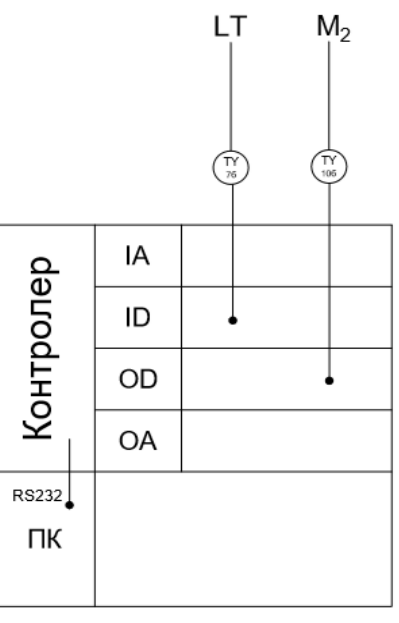

Рисунок 2.6 – Контур регулювання рівня рідини в сепараторі

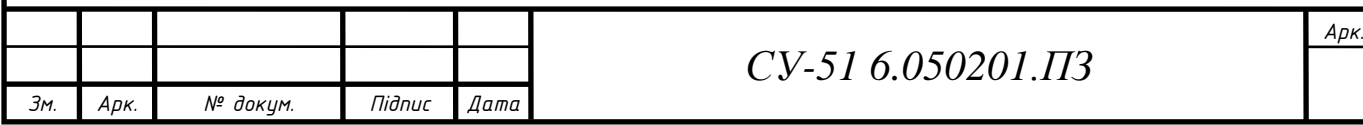

## 3 ВИБІР ТЕХНІЧНИХ ЗАСОБІВ

Після виділення контурів автоматизації в системі робиться підбір найбльш раціональних технічних засобів для використання в представленній системі.

3.1 Вибір давачів та виконуючих механізмів

Після визначення типу давачів кожного контура обираємо конкретні технічні засоби базуючись на внутрішніх параметрах системах та умовах використання установки.

3.1.1 Давач тиску

У зв'язку з великим тиском в системі обираємо давач надлишкового тиску фірми ОВЕН ПД100-ДИ1-111-0,25, по перше тому що ці давачі призначені саме для агресивного середовища, а також у зв'язку з тим фактом, що ці давачі мають досить невелику похибку вимірювання у своїй ціновій категорії.

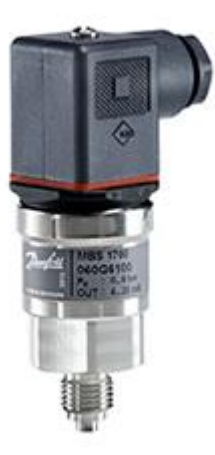

Рисунок 3.1 – Зовнішній вигляд давача тиску ОВЕН ПД100-ДИ1-111-0,25.

Давачі ОВЕН ПД100-ДІ моделей 111, 171, 181 призначені для безперервного перетворення надлишкового тиску хімічно неагресивних по відношенню до матеріалу датчика рідких або газоподібних середовищ в уніфікований сигнал 4 ... 20 мА постійного струму. Дані моделі датчиків стійкі до гідроударів.

Моделі 111, 171, 181 датчиків ПД100-ДІ оснащені сенсором з вимірювальної мембраною з нержавіючої сталі AISI 316L, що забезпечує високу точність вимірювань. Сенсор виконаний за технологією КНК і являє собою тензорезистивний міст, нанесений на монокристал кремнію методом дифузії. Матеріал штуцера - нержавіюча сталь AISI 304S. Електричний роз'єм датчиків відповідає стандарту EN175301-803 (DIN43650 А).

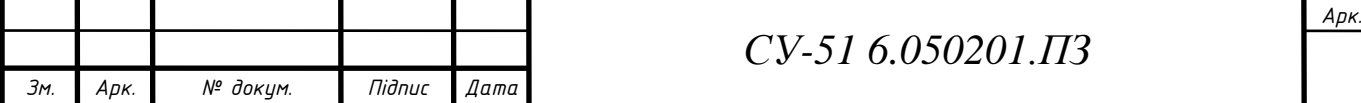

Моделі 111, 171 і 181 датчиків ПД100-ДІ призначені для визначення надлишкового тиску контрольованого середовища і застосовуються в системах автоматичного управління і регулювання технологічних процесів в пневмо- і гідросистемах, системах холодного і гарячого водопостачання, теплопостачання, автоматиці водоканалів, теплових пунктів, об'єктів газового господарства і т.д.

Основні характеристики перетворювача тиску ОВЕН ПД100-ДІ:

- Робоче середовище: хімічно нейтральні по відношенню до нержавіючої сталі AISI 316L (AISI 304S) гази, пар та слабоагрессивні рідини.
- Тип вимірюваного тиску: надмірне.
- Основна приведена похибка: 0,5; 1,0% ВПІ.
- Перетворення надлишкового тиску в уніфікований сигнал 4 ... 20 мА постійного струму.
- Верхня межа вимірюваного тиску (ВПІ): 16 кПа ... 25 МПа.
- Перевантажувальна здатність: не менше 200% ВПІ.
- Ступінь захисту корпусу IP65.
- Перешкодостійкість відповідає вимогам до обладнання класу А по ГОСТ Р МЕК-61326-1-2014.

На рис. 1.3 зображена електрична схема підключення давача даного типу.

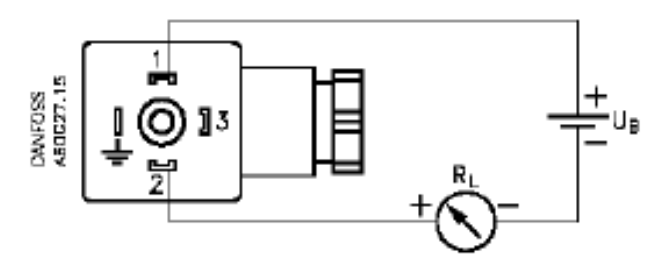

Рисунок 3.2 – Схема підключення

#### 3.1.2 Кроковий двигун

У зв'язку з необхідною великою точністю позиціонування дросельної заслінки обираємо двофазний кроковий двигун марки NT57STH76-2804A з досить великим моментом.

Гібридний кроковий двигун NT57STH76-2804A, 2-х фазний NEMA 23 (57мм), кут кроку - 1.8°, забезпечує більший момент і велику швидкість. Гібридні двигуни поєднують в собі кращі риси двигунів з змінним магнітним опором і двигунів з постійними магнітами. Розмір фланця - 57 мм, плавний хід, мала інерція.

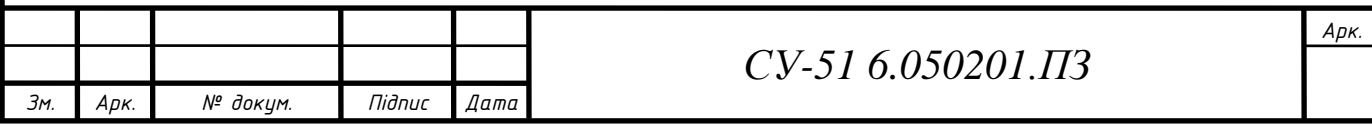

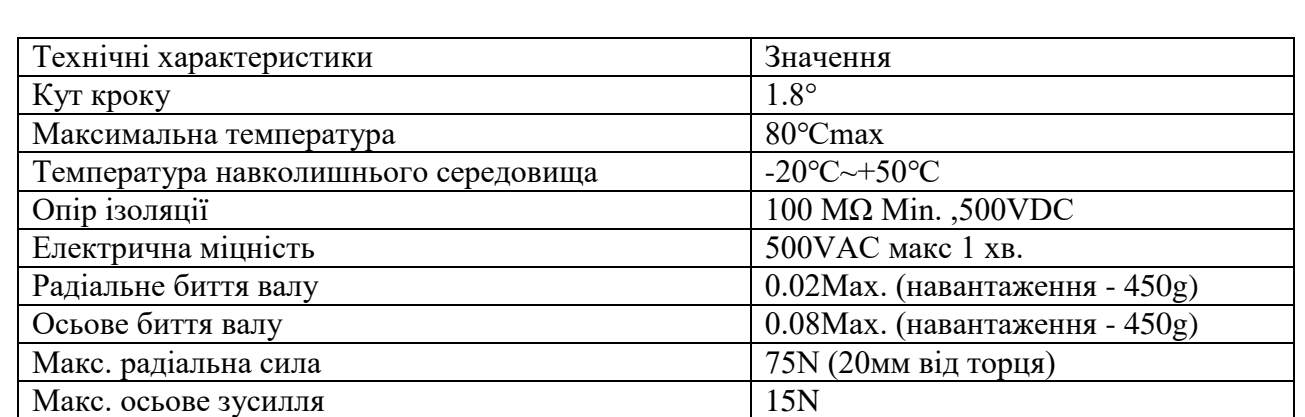

Таблиця 3.1 – Характеристики крокового двигуна NT57STH76-2804A

4 LEADS

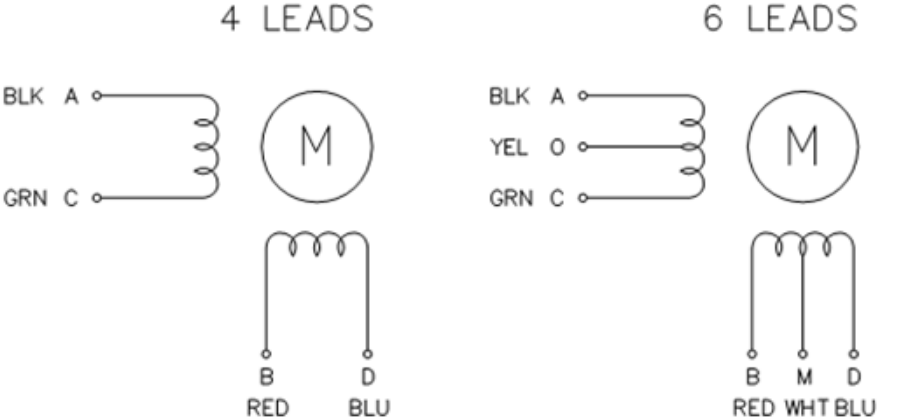

Рисунок 3.3 – Схема підключення двигуна NT57STH76-2804A

Для контролю за параметрами та керуванням системи створюється СКАДА система, підключена через протокол Modbus, детально її буде розглянуто пізніше.

## 3.1.3 Давач рівня

Для контролю рівня рідини при високому тиску обираємо промисловий давач з достатньою надійністю, для цієї задачі дуже гарно підходить поплавковий давач марки ПДУ-1 від Овен. Це найдешевші і практичні в своєму класі датчики (покажчики) рівня, які вже отримали масу позитивних відгуків від технарів різних підприємств України.

Він має такі характеристики:

- Тиск середовища до 15 атм.
- Максимальная довжина штока 2500 мм
- Максимальна вхідна напруга 31.8 В
- Максимальний вхідний струм 88 мА

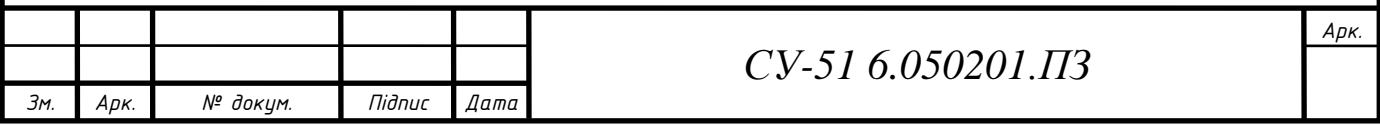

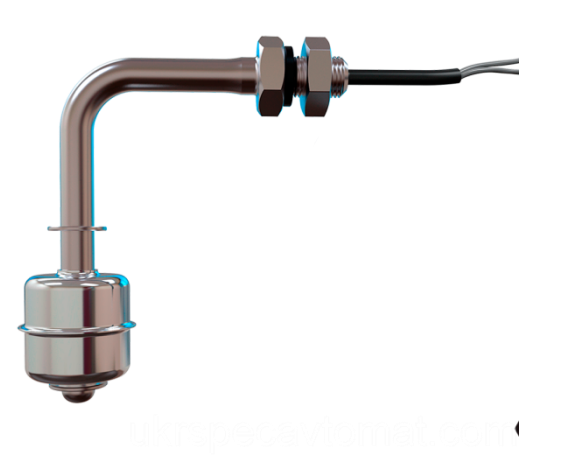

Рисунок 3.4 - Давач рівня ПДУ-1

## 3.1.4 МЕО

Як мотор для перекривання крана обираємо призначений для цього механізм електричний однооборотний, для даних простих цілей можна взяти однофазний МЕО-40 з вибухозахищеним виконанням у зв'язку з великим тиском в системі. МЕО-40 має такі характеристики:

- Крутний момент 40 нМ
- Час повного ходу 63 сек.
- Напруга 220, 230, 240 В частотою 50 Гц и 220 В частотою 60 Гц.
- IIBT4 вибухозахищене виконання
- Відхилення напруги живлення від мінус 15 до плюс 10%;
- Відхилення частоти живлення від мінус 2 до плюс 2%.

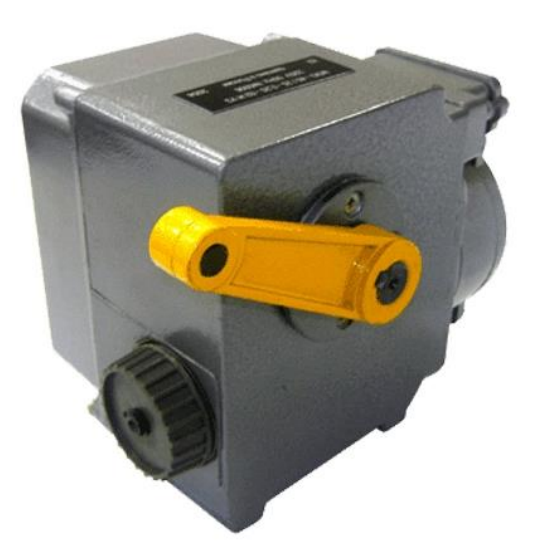

Рисунок 3.5 - Механізм електричний однооборотний МЕО-40

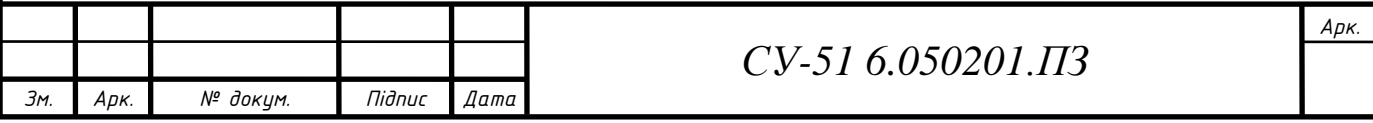

## 3.1.5 Давач температури

Давач температури Dallas Semiconductor 18b20 (рис.1.7)

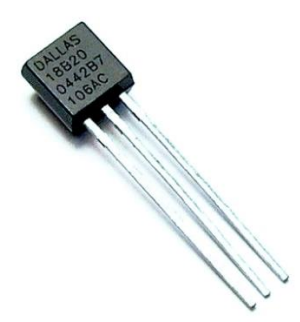

Рисунок 3.6 - Давач температури DS18b20

Для виміру температури в системі, навіть не тільки в охолоджуючому резервуарі раціонально взяти давач температури DS18B20, тому що їх всіх можна підключити тільки к одному Pin через шину OneWire, це необхідно у зв'язку з обмеженою кількістю виходів на платі Arduino Nano. Крім цього цей давач є недорогим та досить надійним у своїй ціновій категорії. Цифровий термометр з програмованим дозволом, від 9 до 12-bit, яке може зберігатися в EEPROM пам'яті приладу. DS18B20 обмінюється даними по OneWire шині і при цьому може бути як єдиним пристроєм на лінії так і працювати в групі. Всі процеси на шині управляються центральним мікропроцесором.

Діапазон вимірювань від -55°С до + 125°С і точністю 0.5°С в діапазоні від 10°C до + 85°C. На додаток, DS18B20 може живитися напругою лінії даних ("parasite power"), за відсутності зовнішнього джерела напруги.

Кожен DS18B20 має унікальний 64-бітний послідовний код, який дозволяє, спілкуватися з безліччю давачів DS18B20 встановлених на одній шині. Такий принцип дозволяє використовувати один мікропроцесор, щоб контролювати безліч давачів DS18B20, розподілених за великими ділянками. Додатки, які можуть отримати вигоду з цієї особливості, включають системи контролю температури в будівлях, і устаткуванні чи машинах, а так самоконтроль і управління температурними процесами.

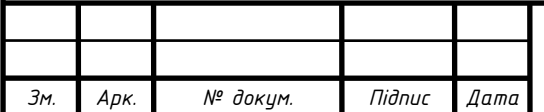

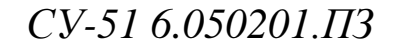

*Арк.*

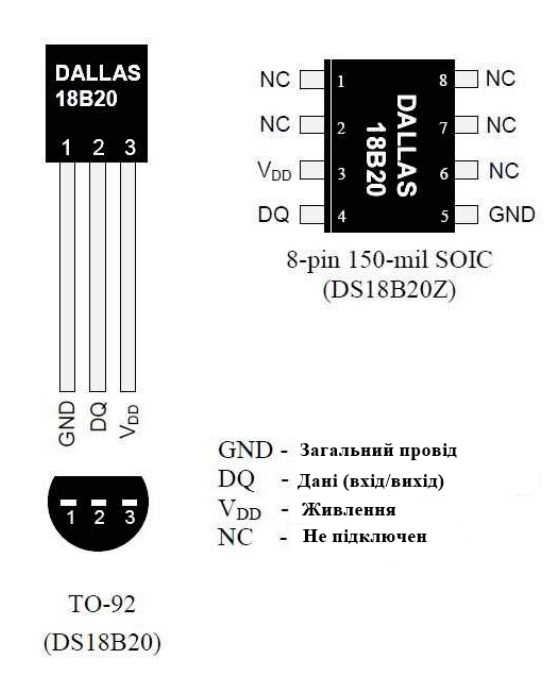

Рисунок 3.7 – Схема підключення давача температури

На рис. 1.8 зображена блок-схема давача DS18B20. 64-бітове ПЗУ (ROM) зберігає унікальний серійний код пристрою. Оперативна пам'ять містить:

- значення виміряної температури (2 байти);
- верхній і нижній значення порога спрацьовування сигналу (Th, Tl);
- регістр конфігурації (1 байт).

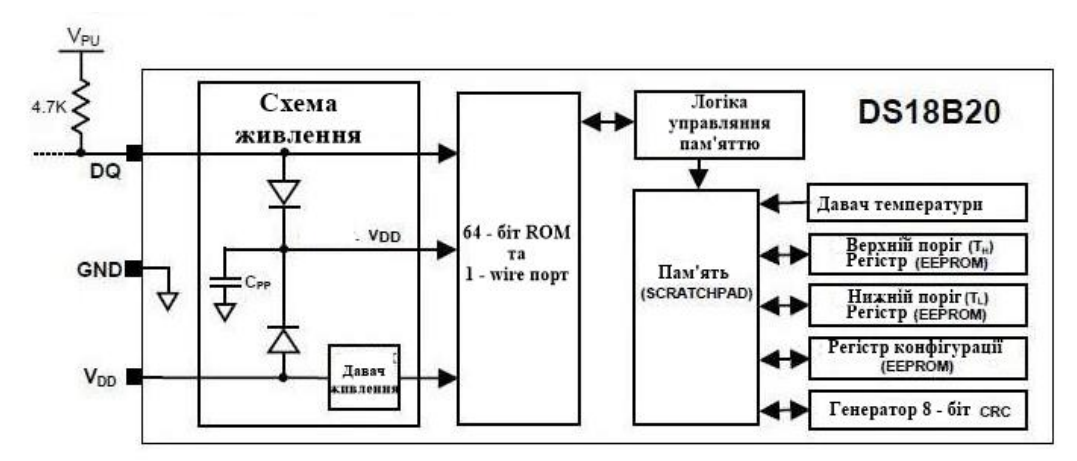

Рисунок 3.8 – Блок – схема давача DS18B20

Через регістр конфігурації можна встановити дозвіл перетворення термодавача. Дозвіл може бути задано 9, 10, 11 чи 12 біт. Регістр конфігурації і пороги тривожного сигналу містяться в енергонезалежної пам'яті (EEPROM).

У мікросхемі DS18B20 для обміну даними використовує спеціалізований протокол 1-Wire корпорації Dallas. Для лінії зв'язку потрібно слабкий підтягуючий резистор оскільки всі пристрої фізично підключені до загальної шини і використовують вихід з трьома станами або вихід типу. У цій системі з однією шиною, мікроконтролер (майстер)

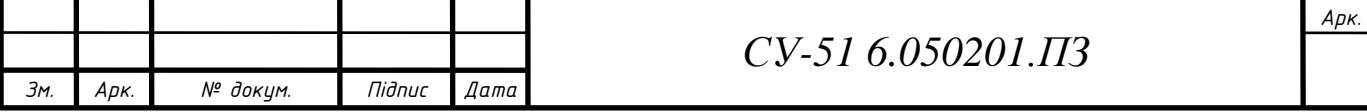

визначає наявність пристроїв на шині і обмінюється з ними, використовуючи унікальний адреса для кожного пристрою - 64-розрядний код. Оскільки кожен термодавач має унікальний код, кількість пристроїв, підключених до шини, практично ні чим не обмежена.

#### 3.1.6 Давач вологості

Для контролю вологи в системі обирається давач марки DHT22, причиною його вибору є невелика вартість та оптимальна точність для контролю вологи в установці, при цьому DHT11 не є достатньо точним, тому зупинимося на DHT22. Крім цього він має заводську калібровку та низьке електроспоживання. Датчик складається з двох частин ємнісного датчика температури і гігрометра. Перший використовується для вимірювання температури, другий - для вологості повітря. Чіп що знаходиться всередині може виконувати аналого-цифрові перетворення і видавати цифровий сигнал, який зчитується за допомогою мікроконтролера.

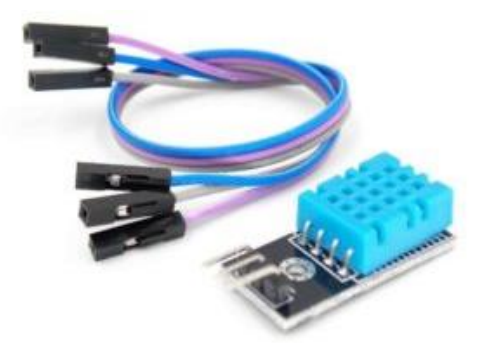

Рисунок 3.9 - Давач вологості DHT22

Технічні характеристики:

- Напруга від 3 до 5 Вольт;
- Максимальний струм при перетворенні 2,5 мА;
- Здатний вимірювати вологість в інтервалі від 0% до 100%. Точність вимірювань коливається від 2% до 5%;
- Мінімальна вимірювана температура мінус 40, максимальна 125 градусів за Цельсієм (точність вимірювань - 0,5);
- Пристрій здатний здійснювати один вимір за 2 секунд. Частота до 0,5 ГЦ;
- Габаритні розміри: 15,1 мм довжина; 25 мм широта; 5,5 мм висота;

#### 3.1.7 Давач розходу

Контур контролю витрати газу в системі: існує декілька констукцій давачів витрат повітря, але серед них найкращими є саме давачі масової витрати повітря(ДМРВ), при

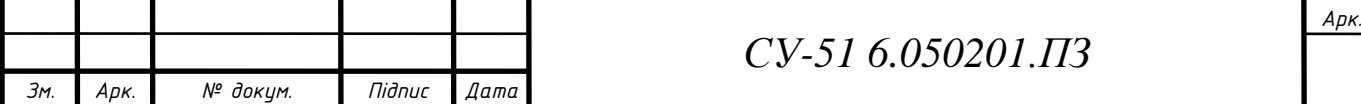

цьому враховуючи тиск та температуру повітря в системі. Тому обираємо давач масового розходу повітря BOSCH HFM5.

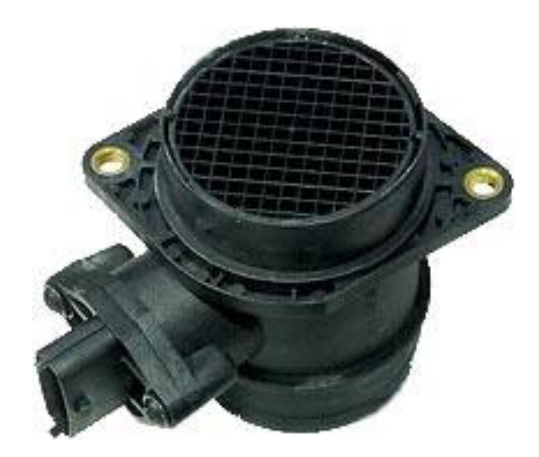

Рисунок 3.10 - Давач розходу повітря BOSCH HFM5.

Давачі витрати повітря служить для вимірювання кількості витрачається двигуном повітря. Показання датчика витрати повітря є одним з базових параметрів, використовуваних блоком управління двигуном для розрахунку необхідної кількості палива і оптимального кута випередження запалювання.

Давач витрат повітря встановлюється на виході системи після сепаратора. Вихідним сигналом давача масової витрати повітря BOSCH HFM5 є напруга постійного струму, що змінюється в діапазоні 0 ... 5V.

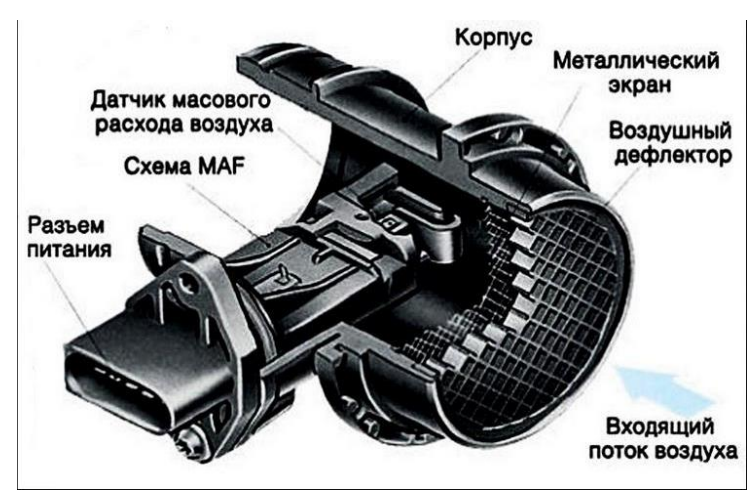

Рисунок 3.11 – Внутрішня структура давач розходу повітря BOSCH HFM5.

Так як в контурі регулювання тиску використовується кроковий двигун, то ми можемо відслідковувати його положення по крокам, але для ручного налаштування системи без живлення з мережі запроваджується додатковий енкодер. Обирається найдешевший енкодер марки EC11, бо ручне налаштування не вимагає підвищеної точності.

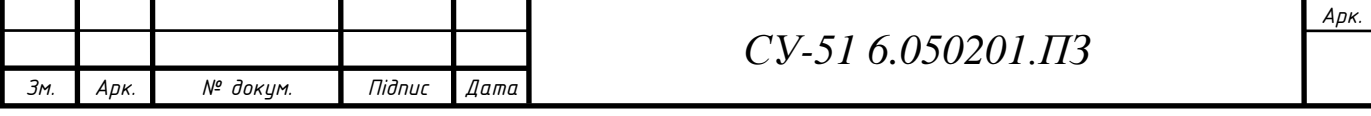

#### 3.1.8 Давач контролю положення вала

Енкодер EC11 забезпечує обертання 360 ° і генерує імпульси, які використовуються для плавного регулювання (звуку, швидкості і т.д.). Ідеально підходить для використання з ПІК або ATMEL МК.

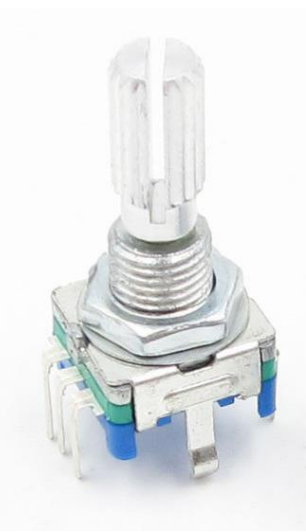

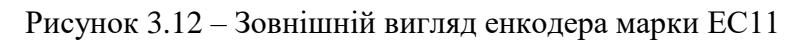

Технічні характеристики:

- Довжина вала, що обертається: прибл. 12мм
- Повна довжина вала: прибл. 20мм
- Діаметр вала: прибл. 6мм
- Розмір (Д х Ш x В): прибл. 13 х 11 х 25 мм
- Вихід: 2 бітний код Грея
- Макс. струм: 10 мА при 5 В постійного струму
- Діапазон робочих температур: від -30 до +70 градусів за Цельсієм
- Діапазон температур зберігання: від -40 до +85 градусів за Цельсієм
- Кількості циклів обертання: 30000 циклів мінімум
- Кількість циклів перемикання: 20000 циклів мінімум

## 3.2 Вибір мікроконтроллера

Основні функції керування та контролю реалізуються на основі вибору необхідних технічних засобів. Головним завданням вибору технічних засобів є перевірка з'єднання каналів управління контролера з вхідними та вихідними сигналами.

Для вибору контролера зведемо кількість і тип вхідних-вихідних сигналів в таблицю.

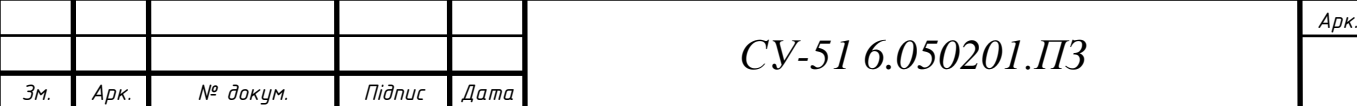

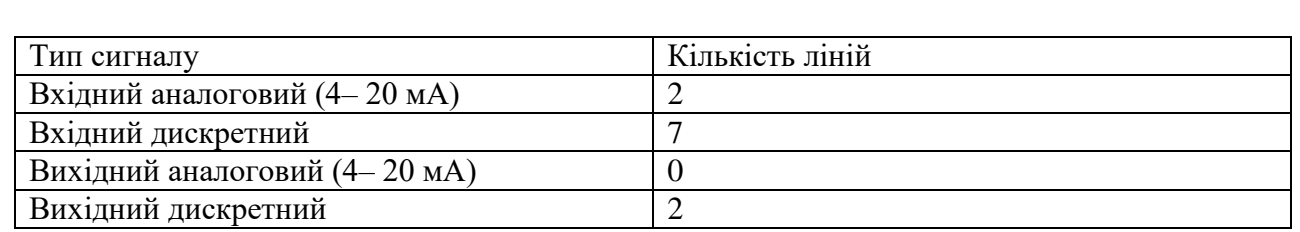

Таблиця 3.2 – Вхідні і вихідні сигнали системи

Для реалізації задачі побудови даної установки підходить мікроконтролер Arduino Nano. Це один з найдешевших контролерів на ринку, але його потужності та кількості виходів вистачає для реалізації поставлених задач. А точніше використовуватись будуть два мікроконтролера Arduino Nano, один для контуру регулювання тиску, а інший для зняття даних з давачів температури та вологості.

Arduino Nano має такі характеристики:

- Мікроконтролер: ATmega328P
- Тип корпуса: TQFP-32
- Робоча напруга: 5В
- Вхідна напруга (рекомендована): 7-12В
- Цифрових входів/виходів: 14 (із котрих 6 можуть бути використані як ШІМ)
- Аналогових входів: 6
- Сила струму на входах/виходах: 40 мА
- Сила струму для 3.3В вихода: 50 мА
- Пам'ять: 32 кБ із котрих 2кБ використовується бутлодером
- SRAM: 2 кБ
- EEPROM: 1 кБ
- Частота: 16 МГц

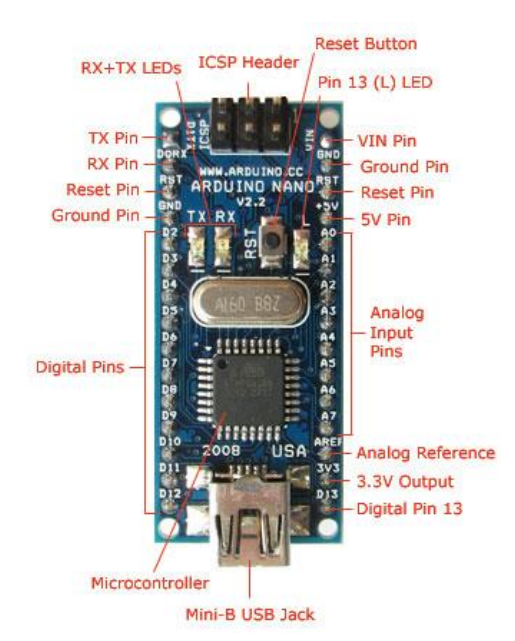

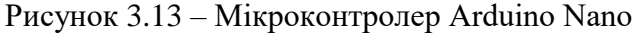

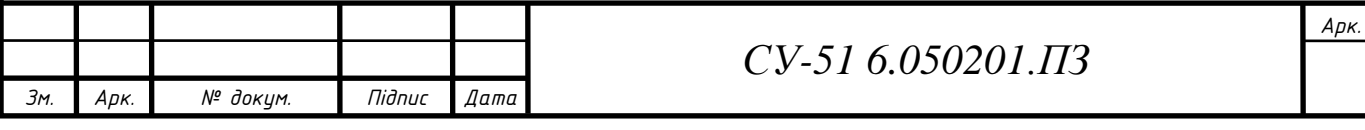

Для імітації великого тиску свердловини використовується компресор, обираємо такий, який зможе качати тиск до 10 атмосфер. Тому обираємо поршневий компресор FAB360 10-100.

## 3.3 Вибір додаткових технічних засобів

Далі обираються додаткові технічні засоби для забезпечення побудови системи.

## 3.3.1 Вибір компресора

У повітряному компресорі використовується компресорна головка італійського виробника Fiac (поршневі кільця використовуються цим виробником йдуть з напиленням, що забезпечує термін служби кілець до 10 років), реле тиску Condor (Німеччина), клапана італійського виробництва Vepa.

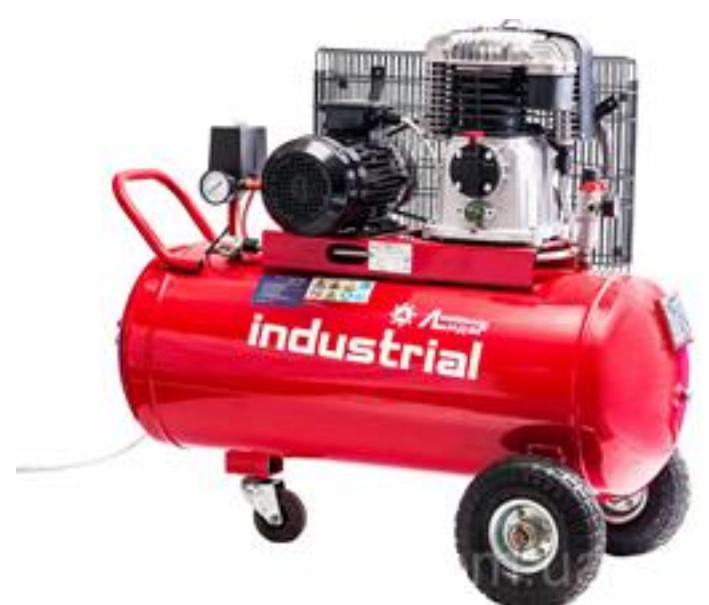

Рисунок 3.14 – Поршневий компресор FAB360 10-100

| Технічні характеристики                      | Значення |
|----------------------------------------------|----------|
| Потужність двигуна, кВт                      | 2,2      |
| Потужність, В                                | 380      |
| Кілкість циліндров/ступенів сжимання, шт     | 2/1      |
| Об'єм рессівера, л                           | 100      |
| Максимальний робочий тиск компресора, бар    | 10       |
| Живленяя повітря компресорною головкою, л/хв | 350      |
| Продуктивність компресорної головки, л/хв    | 225      |
| Вага компресора в сборі, кг                  | 73       |
|                                              |          |

Таблиця 3.3 – Технічні характеристики компресора FAB360 10-100

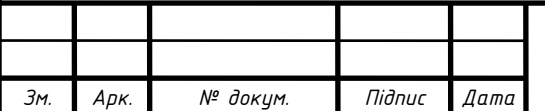

#### 3.3.2 Вибір блока живлення

Ознайомившись з технічними характеристиками мікроконтролерів та інших електронних пристроїв в системі обираємо імпульсний блок живлення у зв'язку з невеликою ціною але достатніми технічними параметрами.

Він має такі характеристики:

- Вхідна напруга ~90– 264 В.
- Частота вхідної напруги 47-63 Гц.
- Номінальна вихідна напруга 24 В  $\pm$  0.5 В.
- Вихідна потужність 120 Вт.

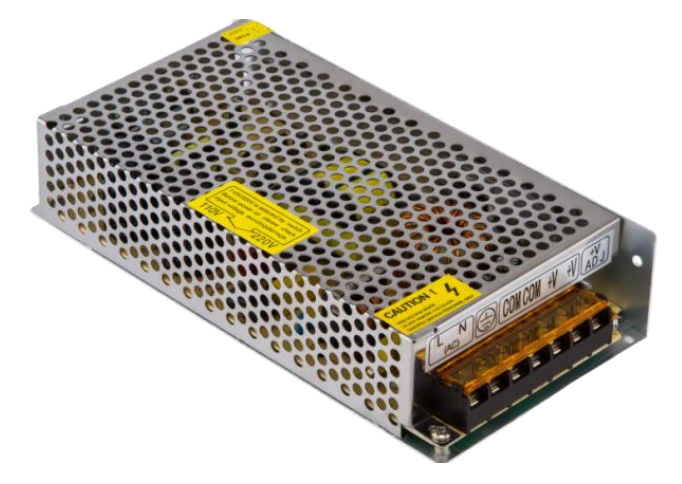

Рисунок 3.15 - Імпульсний блок живлення

Розглянемо блок-схему простого імпульсного блоку живлення, що лежить в основі всіх імпульсних блоків живлення.

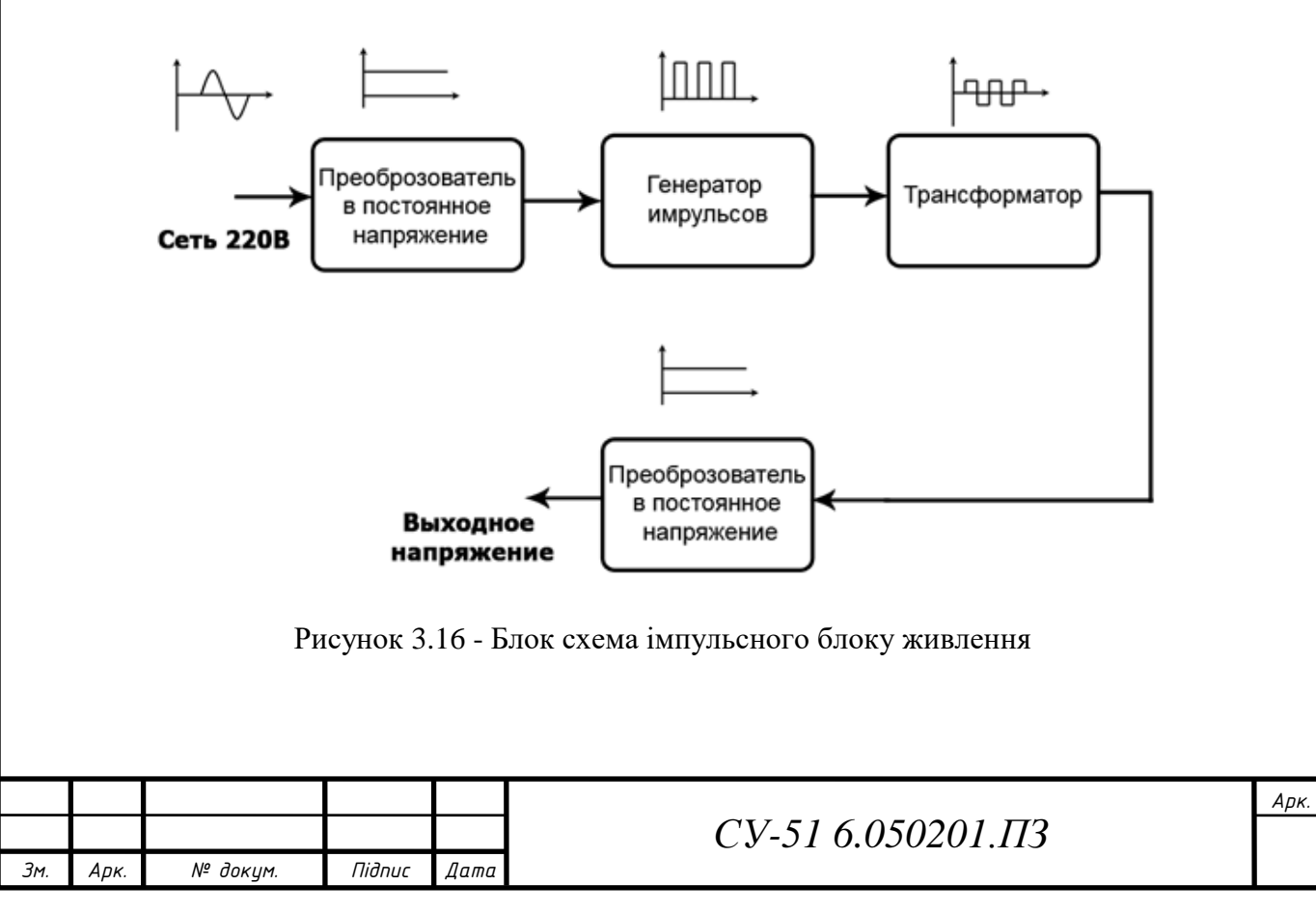

Перший блок здійснює перетворення змінної напруги мережі в постійну. Такий перетворювач складається з діодного мосту, що випрямляє змінну напругу, і конденсатора, що згладжує пульсації випрямленої напруги. У цьому боці також знаходяться додаткові елементи: фільтри мережної напруги від пульсацій генератора імпульсів і термістори для згладжування стрибка струму в момент включення. Однак цих елементів може не бути з метою заощадження на собівартості.

Наступний блок - генератор імпульсів, який генерує з певною частотою імпульси, що живлять первинну обмотку трансформатора. Частота генерації імпульсів різних блоків живлення різна та знаходиться в межах 30 - 200 кГц. Трансформатор здійснює головні функції блоку живлення: гальванічну розв'язку з мережею і зниження напруги до необхідних значень.

Змінну напругу, отриману від трансформатора, наступний блок перетворює у постійну напругу. Блок складається з діодів, що випрямляють напругу, та фільтра пульсацій. У цьому блоці фільтр пульсацій набагато складніше, ніж у першому блоці та складається з групи конденсаторів і дроселя. З метою заощадження виробники можуть встановлювати конденсатори малої ємності, а також дроселі з малою індуктивністю.

3.4 Функціональна схема автоматизації(ФСА)

Виходячи з технологічної схеми об'єкта керування та обраних контурів контролю та управління, розробляємо функціональну схему автоматизації установки (див. додаток А).

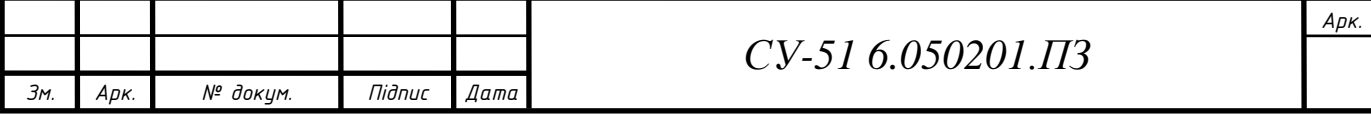

#### 4 СТВОРЕННЯ СИСТЕМИ КЕРУВАННЯ

Після побудови технічної частини установки відбувається створення системи керування та налаштування необхідних параметрів для найбільш ефективної роботи установки.

#### 4.1 Алгоритм та налаштування системи керування

Для початку пишемо програму для системи керування та приводимо детальний алгоритм виконання даної програми. Блок Switch використовується для зміни режиму роботи за допомогою змінною Rejim, або ручний або автоматичний, у кожної змінної передбачена одна умова – значення в змінну записується тільки коли State\_caunt дорівнює нулю, іншими словами, тільки коли двигун не обертається, це зроблено для того, щоб забезпечити послідовність виконання команд та понизити ризик збою алгоритму. В цій частині програми за допомогою порівняння минулого та очікуваного положення мотора визначається напрям оберту, а за допомогою блока G-SM, а саме генератора імульсів обертається кроковий двигун.

Наступна частина програми це реалізація PID-регулятора, як це працює? Після введення оператором бажаного тиску в системі в відповідне поле в SCADA візуалізації, це значення заноситься до змінної UST\_davl, в свою чергу змінна Davlenie автоматично зчитує значення тиску на давачі P1. Далі за допомогою математичного блоку віднімання знаходиться різниця між уставкою та фактичним тиском, ця різниця називається помилкою регулювання e(t).

При цьому вихідний сигнал регулятора u визначається трьома складовими:

$$
u(t) = P + I + D = K_p e(t) + K_i \int\limits_0^t e(\tau) d\tau + K_d \frac{de}{dt}
$$

де Кp, Ki, Кd - коефіцієнти пропорційного посилення, інтегруючого і диференціючого складових регулятора відповідно.

Згідно з цією формулою PID-регулятора подальший алгоритм програми розбивається на три гілки: в першій, а саме в пропорційній складовій регулятора, помилка регулювання просто домножається на коефіцієнт пропорційності; в другій, а саме в інтегральній складовій регулятора, використовується масив даних, який містить приблизно десять попередніх помилок регулювання, а їх сума домножається на другий коефіцієнт, який називається пропорційним; в третій, в диференційній складовій, коефіцієнт диференціювання домножається на різницю між попереднім значенням

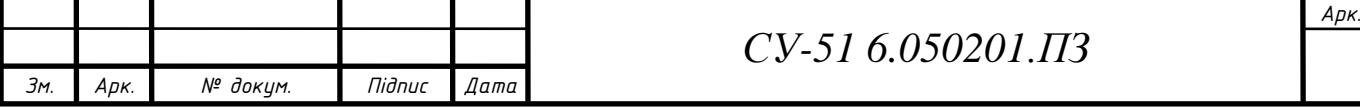

помилки регулювання та поточним значенням, що імітує диференціювання. У кінцевому результаті всі три складові рівняння сумуються між собою. Таким чином формула (1) реалізовується в програмному вигляді. Отриманий сигнал регулятора записується до змінної tag – e, подальшим етапом алгоритму є реалізація адаптивного регулятора. В залежності від різних вхідних параметрів за допомогою алгоритму порівняння вибирається необхідний SCALE, величина кожного SCALE знаходилася експериментальним шляхом в ручному режимі. Далі данні з необхідного регулятора заносяться до змінної Regulator varianty, та перевіряється умова на величину цього значення, якщо значення більше нуля, то воно йде дальше за алгоритмом, а якщо менше нуля, то воно стає нулем. Блок Limit використовується для обмеження повороту двигуна при відкриванні. І кінцевому результаті значення заноситься до змінної – полож\_засл, яка використовується до повороту крокового двигуна за допомогою генератору імпульсів, але тут також виконується умова запису тільки при State\_caunt > 0.

Систему керування слід розробляти згідно з критерієм, який полягає в мінімальному перехідному процесі системи. Для цього треба побудувати масив коефіцієнтів класичних регуляторі для різних значень вхідних параметрів, використання котрих змінюється в залежності від поточного значення тиску на давачі. Задача полягає в синтезі класичних регуляторів в різних робочих точках[8].

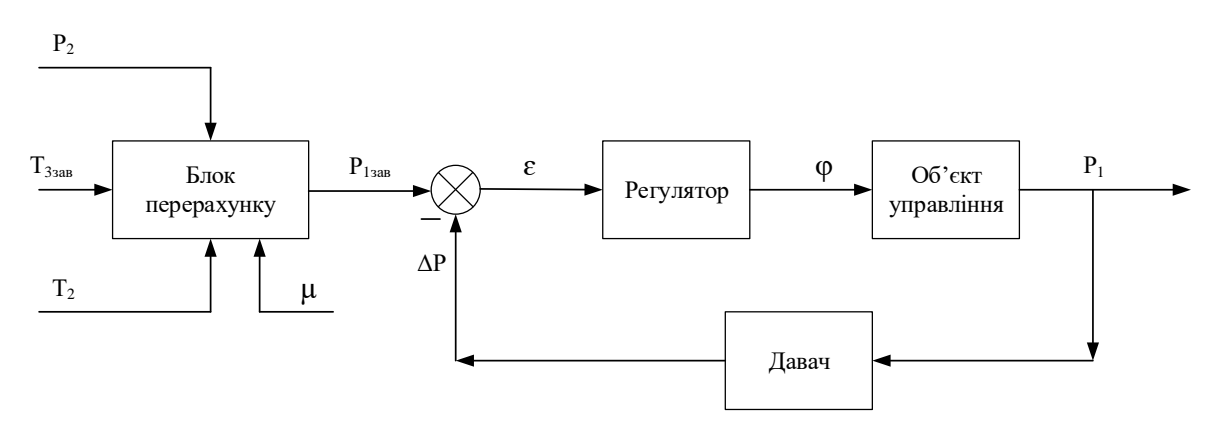

Рисунок 4.1 – Структурна схема алгоритму керування експериментальною установкою сепарації вологи

Після проведених досліджень по знаходженню статичного значення положення дроселя для підтримки кожного значення атмосферного тиску отримано в ручному режимі наступні значення, котрі і будуть використовуватися для подальших регуляторів в автоматичному режимі.

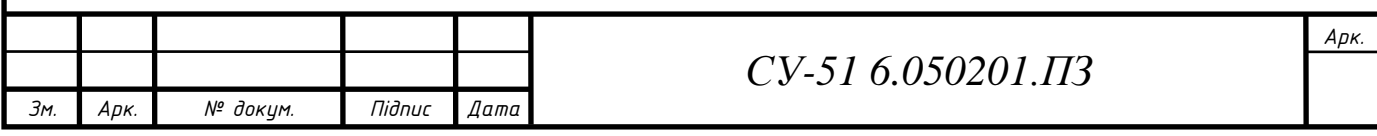

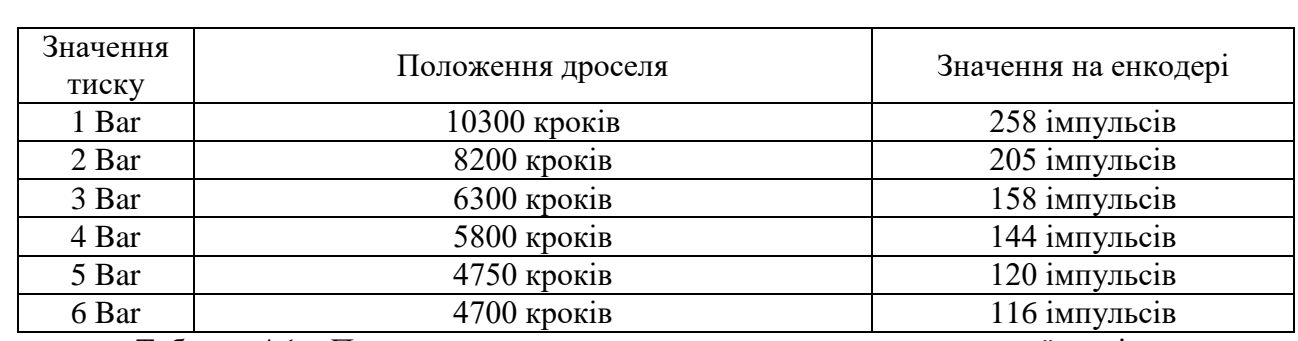

Таблиця 4.1 – Параметри для налаштування регулятора дросельної заслінки

Для підвищеної точності управління обирано PID-регулятор, в котрому при різних умовах можна використовувати різні параметри коефіцієнтів. Це слідує із того факту, що при різних параметрах системи умови регулювання змінюються, тому налаштовуємо коефіцієнти регулятора для різних параметрів тиску в системі окремо. Для налаштування регулятора існує декілька методів.

Метод Циглера–Никольса налаштування параметрів регулятора. Цей метод, запропонований в 1943 р., відноситься до емпіричних і заснований на використанні даних, отриманих експериментально на реальному об'єкті. Найбільшу популярність здобули два варіанти налаштування параметрів регулятора за методом Циглера–Никольса.

Перший варіант заснований на використанні запасів стійкості. У цьому варіанті процедура налаштування починається з експериментального дослідження системи, що складається з П-регулятора і заданого об'єкта регулювання. Коефіцієнт передачі Прегулятора збільшується до тих пір, поки на виході системи не встановляться коливання з постійною амплітудою коливань, тобто система не виявиться на межі стійкості. Фіксується і позначається через кп\* значення коефіцієнта передачі регулятора, при якому система знаходиться на межі стійкості [24].

Вимірюється період T\* встановлених в системі коливань. Значення параметрів регулятора обраного типу розраховуються за формулами, наведеними в табл. 5.1.

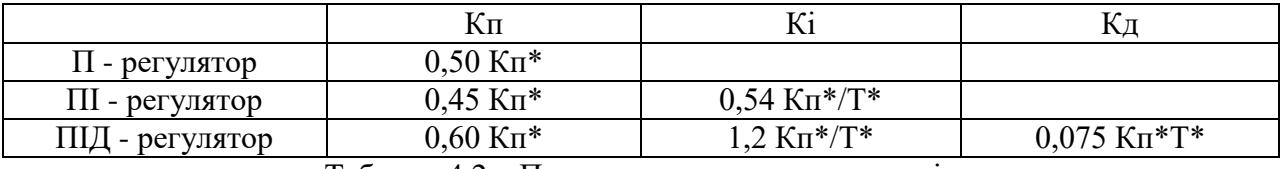

Таблиця 4.2 – Параметри типових регуляторів

Недоліком цього варіанту методу Циглера–Никольса є необхідність виводити систему на межу стійкості, що для багатьох об'єктів управління робити не рекомендується.

У другому варіанті методу Циглера–Никольса використовується реакція об'єкта на одиничний сигнал керуючого впливу. Цю характеристику об'єкта зазвичай називають

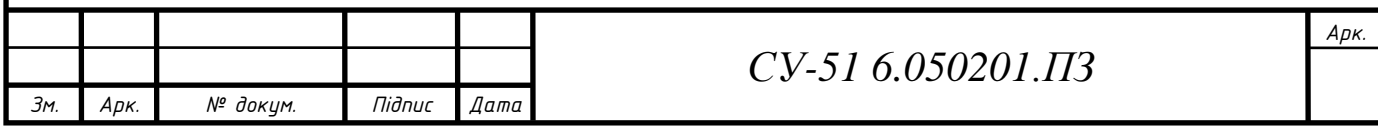

кривою розгону. Об'єкти управління, мають аперіодичну криву розгону, як на рис. 5.10, представляються у вигляді послідовного з'єднання аперіодичної та ланок запізнення.

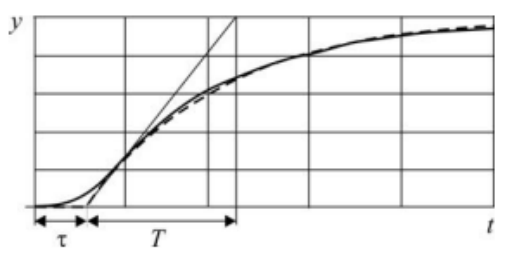

Рисунок 4.2 – Реакція системи на одиничний імпульс

 $W_o(s) = \frac{k}{Ts + 1} e^{-\tau s}$ ,

У цьому випадку передатна функція об'єкта має вигляд:

де k – коефіцієнт передачі, T – постійна часу,  $\tau$  – час запізнення.

Значення параметрів регулятора розраховуються безпосередньо за значеннями параметрів k, T  $\tau$ . Формули для розрахунку параметрів регулятора наведено в табл. 5.2. Метод дає задовільні результати, якщо  $0.15 < \tau/T < T$  0,6 [9].

|                  | Кπ           | $\mathbf{L}$      |              |
|------------------|--------------|-------------------|--------------|
| $II$ - регулятор | $T/k\tau$    |                   |              |
| ПІ - регулятор   | $0.9T/k\tau$ | $0.3T/k\tau$ 2    |              |
| ПІД - регулятор  | $2T/k\tau$   | $0.6T/k$ $\tau$ 2 | $0.6T/k\tau$ |

Таблиця 4.3 – Параметри для типових регуляторів по 2-му варіанту

Після проведених досліджень встановлюються наступні коефіцієнти PIDрегулятора: Kp = 8, Ki = 4, Kd = 4 та проводимо випробування для отримання перехідної характеристики встановлення тиску 5 атм.

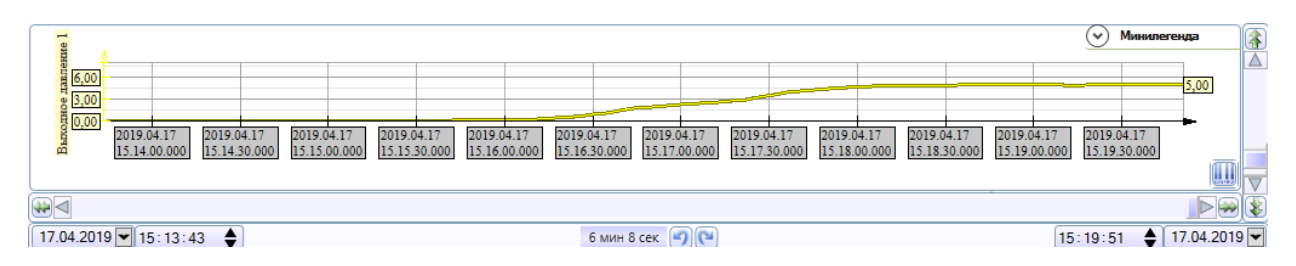

Рисунок 4.3 – Перехідна характеристика автоматичного режиму для 5 атм с коефіцієнтами PID-регулятора  $Kp = 8$ ,  $Ki = 4$ ,  $Kd = 4$ .

Проводимо повторне випробування с такими ж коефіцієнтами, але перехідного процесу вихода на 6 атмосфер, а потім для пониження тиску з 6 атм до 2 атм.

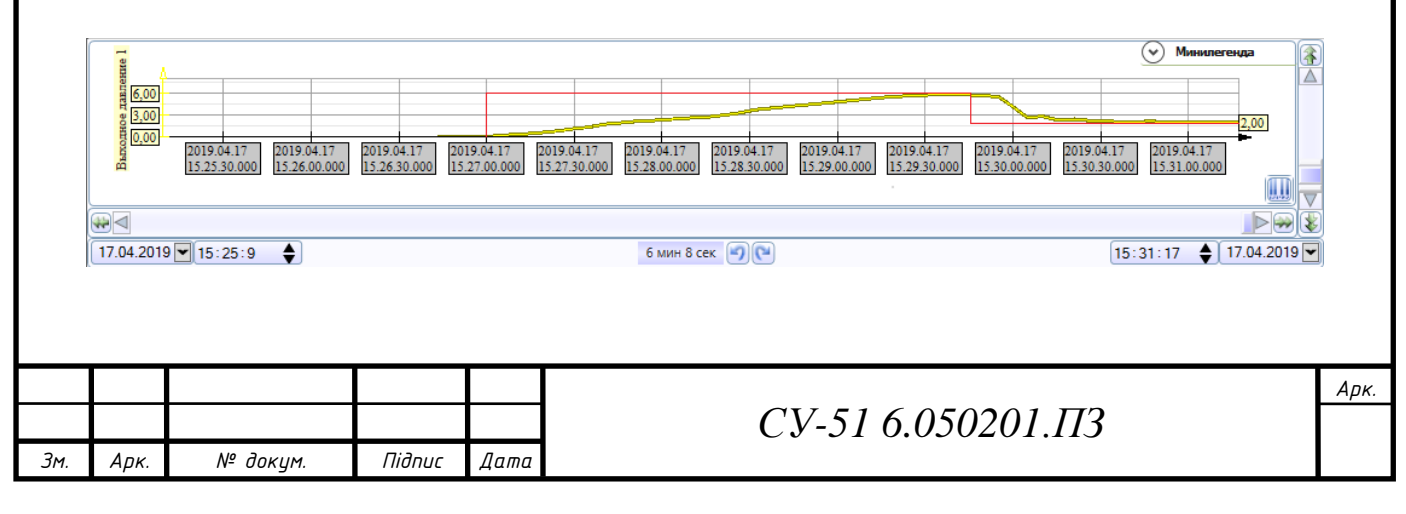

Рисунок 4.4 – Перехідна характеристика автоматичного режиму для 6 атм та пониження тиску до 2 атм с коефіцієнтами PID-регулятора  $Kp = 8$ ,  $Ki = 4$ ,  $Kd = 4$ , де червона лінія уставка тиску, а жовта – перехідний процес виходу тиску на уставку.

При цьому сам синтез полягає в отриманні коефіцієнтів для кожного з регуляторів згідно з критеріями. Після цього створюється блок підсистеми, функція котрого полягає в комутації необхідних коефіцієнтів регулятора для різних вхідних параметрів системи.

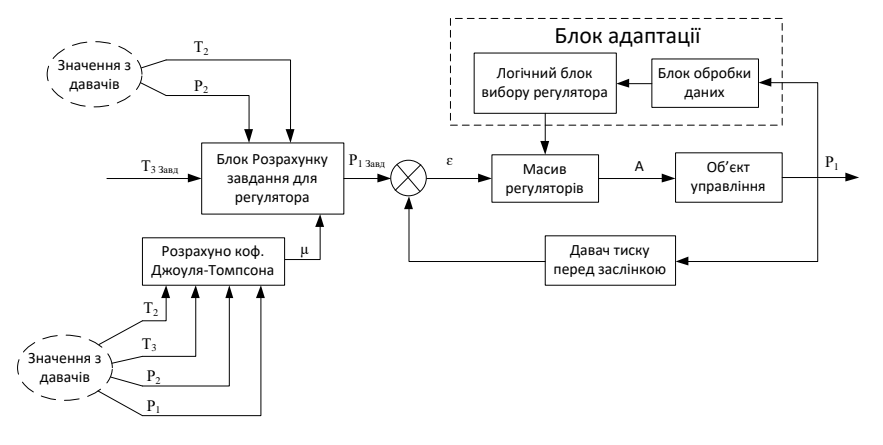

Рисунок 4.5 – Структурна схема системи керування.

Після врегулювання параметрів на кожному із можливих станів створюється статична характеристика залежності необхідних коефіцієнтів від внутрішніх параметрів системи. Для забезпечення зменшення погрішності процес підбору параметрів виконується декілька разів при тих самих параметрах[8].

4.2 Схема підключення компонентів до МК

Виходячи з розробленої структурної схеми системи та підбору давачів, складаємо схему підключення експерементальної установки (див. додаток А).

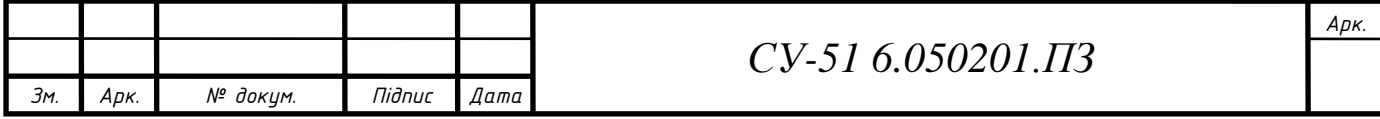

#### 5. РОЗРОБКА SCADA СИСТЕМИ

Відповідно до побудованого функціональної схеми автоматизації, а також на базі написаного алгоритму програми будуємо SCADA-систему для простоти керування та контролю параметрів з давачів в системі.

#### 5.1 Структурна схема та аналіз

Загалом автоматизовані системи управління будуються на базі промислових контролерів, які є первинними засобами збору, обробки інформації, регулювання технологічними параметрами, аварійної сигналізації, захисту і блокування (нижній рівень системи). Оброблена контролерами інформація передається до комп'ютеризованих систем, які є робочим місцем оператора-технолога, де відбувається подальша обробка даних процесу і представлення оператору в інтуїтивно зрозумілому вигляді (верхній рівень АСУ ТП).

SCADA-системи в ієрархії програмно-апаратних засобів промислової автоматизації знаходяться на верхньому рівні. Якщо спробувати стисло охарактеризувати основні функції, то можна сказати, що SCADA-система збирає інформацію про технологічний процес, забезпечує інтерфейс з оператором, зберігає історію процесу і здійснює управління процесом в тому об'ємі, в якому це необхідно[10].

Структурна схема системи керування експериментальною установкою видалення вологи із потоку повітря представлена на рис. 5.1.

Зв'язок між ПЛК та SCADA системою здійснюється за допомогою OPC - сервера. Завдяки серверній програмі, яка забезпечує обмін інформацією через USB інтерфейс, платформа MasterSCADA дозволяє:

- реалізувати програмне забезпечення без використання додаткових тул боксів;
- проводити інтерактивну розробку програмного забезпечення та налагодження із середовища MasterSCADA;
- в реальному масштабі часу реалізувати візуалізацію процесу на екрані монітора у зручній для людини формі.

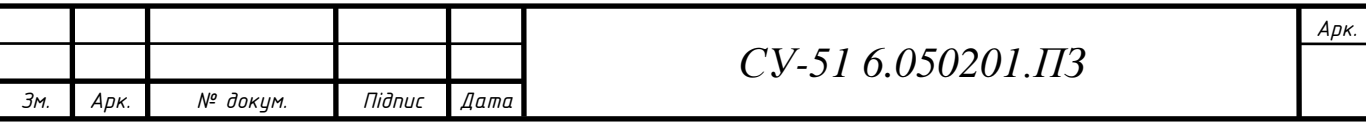

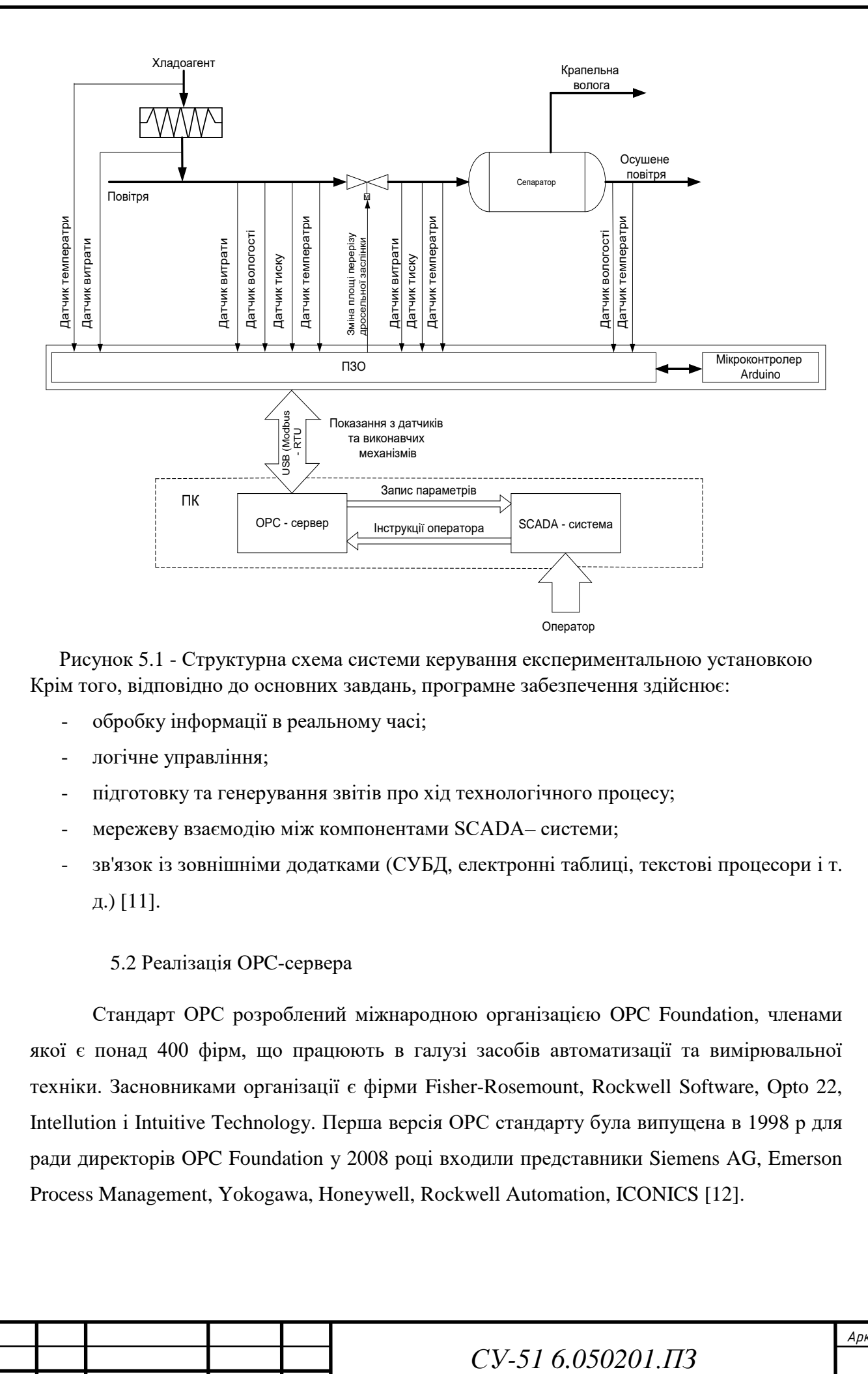

Рисунок 5.1 - Структурна схема системи керування експериментальною установкою Крім того, відповідно до основних завдань, програмне забезпечення здійснює:

- обробку інформації в реальному часі;
- логічне управління;
- підготовку та генерування звітів про хід технологічного процесу;
- мережеву взаємодію між компонентами SCADA- системи;
- зв'язок із зовнішніми додатками (СУБД, електронні таблиці, текстові процесори і т. д.) [11].

## 5.2 Реалізація OPC-сервера

Стандарт ОРС розроблений міжнародною організацією OPC Foundation, членами якої є понад 400 фірм, що працюють в галузі засобів автоматизації та вимірювальної техніки. Засновниками організації є фірми Fisher-Rosemount, Rockwell Software, Opto 22, Intellution i Intuitive Technology. Перша версія ОРС стандарту була випущена в 1998 р для ради директорів OPC Foundation у 2008 році входили представники Siemens AG, Emerson Process Management, Yokogawa, Honeywell, Rockwell Automation, ICONICS [12].

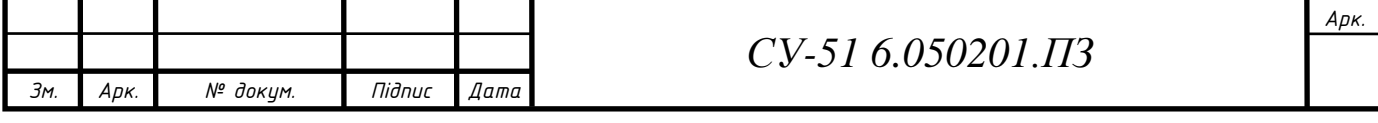

#### 5.2.1 Огляд стандарту ОРС

Головною метою стандарту ОРС стало забезпечення можливості спільної роботи (інтероперабельності) засобів автоматизації, що функціонують на різних апаратних платформах, у різних промислових мережах і вироблених різними фірмами. До розробки ОРС стандарту SCADA пакет потрібно було адаптувати до кожного новому обладнанню індивідуально. Існували довгі списки "підтримуваного устаткування", дуже складною була технічна підтримка. При модифікації устаткування потрібно було вносити зміни у всі драйвери, кожен з яких підтримував протокол обміну тільки з однією клієнтською програмою. Число таких драйверів доходило до сотень.

Після появи стандарту ОРС практично всі SCADA-пакети були перепроектовані як ОРС-клієнти, а кожен виробник апаратного забезпечення став постачати свої контролери, модулі вводу-виводу, інтелектуальні датчики та виконавчі пристрої стандартним ОРС сервером. Завдяки появі стандартизації інтерфейсу стало можливим підключення будьякого фізичного пристрою до будь якої SCADA, якщо вони обидва відповідали стандарту ОРС. Розробники отримали можливість проектувати тільки один драйвер для всіх SCADA-пакетів, а користувачі отримали можливість вибору обладнання та програм без колишніх обмежень на їх сумісність.

Стандарт ОРС відноситься тільки до інтерфейсів, які ОРС - сервер надає клієнтським програмам. Метод же взаємодії сервера з апаратурою (наприклад, з модулями вводу-виводу), стандартом не передбачено і його реалізація покладається повністю на розробника апаратури. Тому стандарт ОРС може бути використаний не тільки для взаємодії SCADA з "залізом", а й для обміну даними з будь-яким джерелом даних, наприклад, з базою даних або з GPS приймачем.

ОРС сервер як засіб взаємодії з технічним пристроєм може бути використаний при розробці замовлених програм на C ++, Visual Basic, VBA і т. П. У цих завданнях ОРС сервер використовується як Microsoft DCOM об'єкт, від якого він відрізняється тільки стандартизацією позначень і специфічними термінами з області промислової автоматизації. Застосування ОРС сервера при розробці замовлених програм дозволяє приховати від розробника всю складність спілкування з апаратурою, представляючи простий і зручний метод доступу до апаратури через інтерфейси СОМ-об'єкту [13].

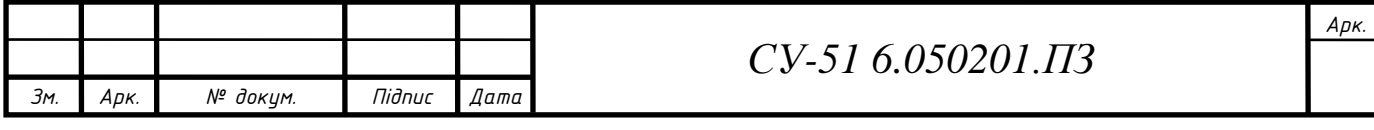

#### 5.2.2 Налаштування OPC

Для підключення мікроконтролера з давачами до комп'ютера потрібно передбачити вивід змінних через протокол Modbus та просто підключити Arduino до ПК.

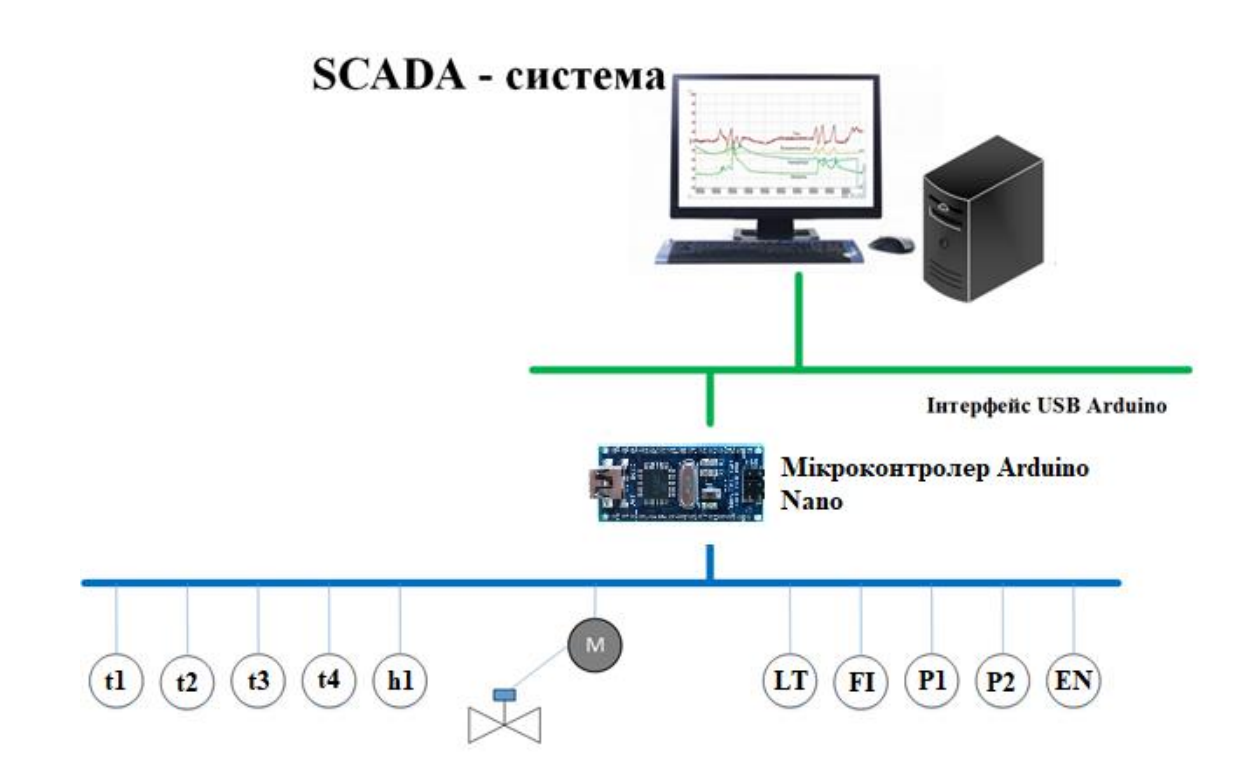

Рисунок 5.2 – Схема зв'язку комп'ютера з мікроконтролером та давачами

Згідно с функціональною схемою автоматизації на першій платі МК ми маємо 9 вхідних параметрів з давачів, тобто 9 тегів OPC, а саме P1, P2 – два давача тиску, до дроселя та після дроселя; t1, t2, t3, t4 – чотири давачі температури, для контролю температури охолоджуючої рідини, для контролю температури до радіатора, після радіатора, а також контроль на виході; h1 – давач вологи, для контролю вологи газу на виході системи; LT – давач рівня, для контролю рівня рідини в сепараторі; FI – та давач витрат на виході. Окрім цього маємо другу плату МК, там вхідні параметри задаються безпосередньо із середовища SCADA оператором: Step – для ручного контролю кута повороту дросельної заслінки, Ust\_davlen – для задання рівня підтримки визначеного тиску в автоматичному режимі, Auto – для перемикання між ручним та автоматичним режимами. Окрім цього на другій платі МК також знаходиться тег для зняття даних з енкодера – encoder, а також тег повороту однооборотного механізму – MEO. State\_counte, State\_stack, State\_z – системні змінні для контролю та керування крокового мотора. Всього отримали 17 тегів для обміну між сервером та мікроконтролером.

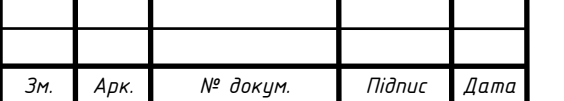

*СУ-51 6.050201.ПЗ*

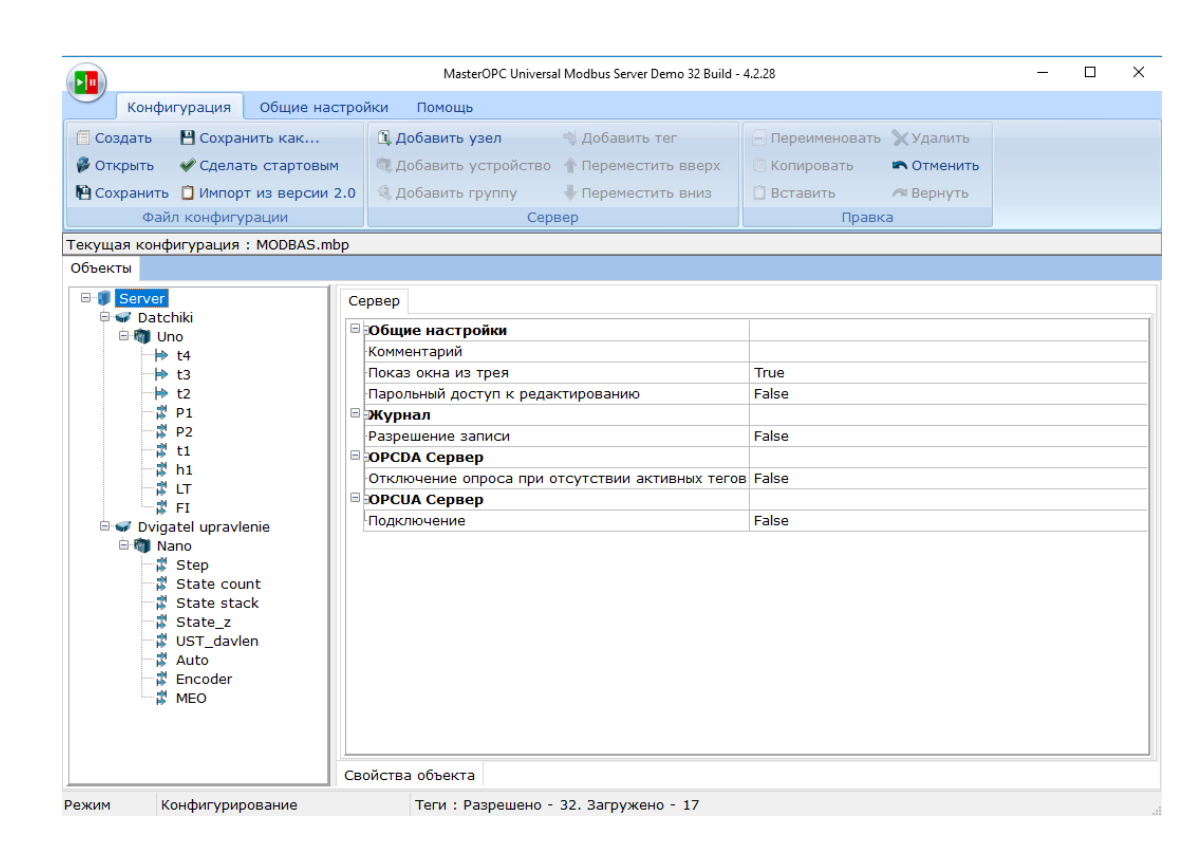

Рисунок 5.3 – Головне вікно з налаштованими тегами в OPC сервері

#### 5.2.3 Налаштування та реалізація Scada-системи

Після налаштування OPC-серверу через протокол Modbus створюється проект в середовищі MasterScada, де обирається необхідний OPC-сервер.

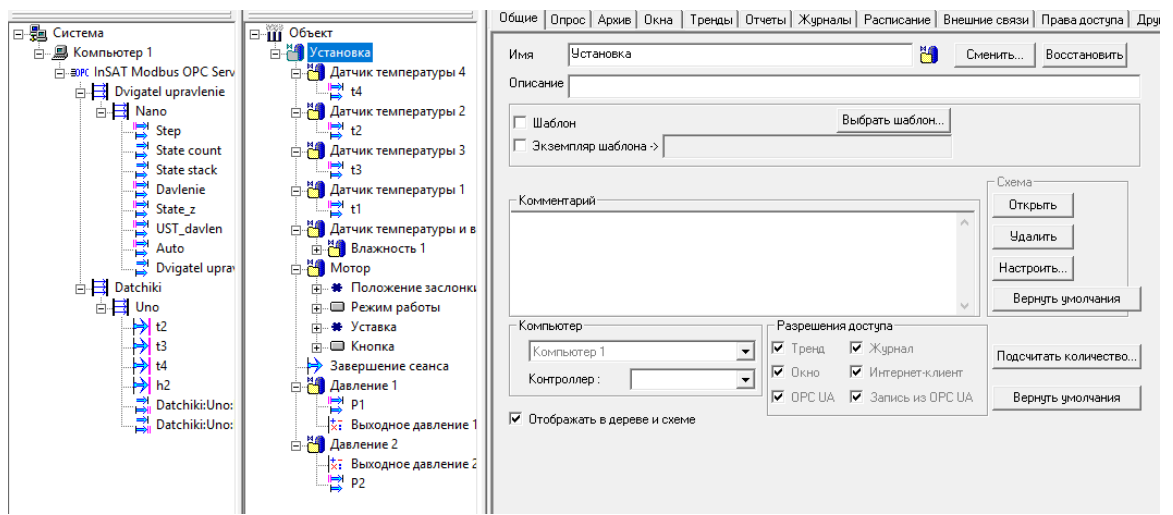

Рисунок 5.4 – Головне вікно з налаштованими тегами в середовищі MasterScada

Після цього створюється мнемосхема з прив'язаними існуючими тегами к елементам візуалізації.

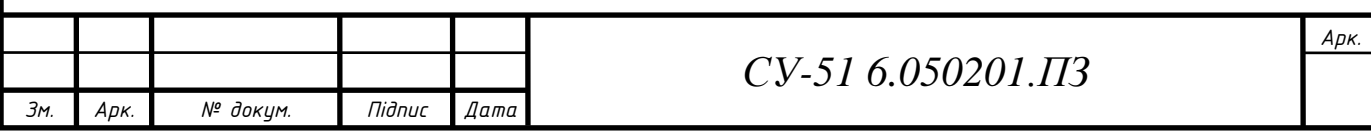

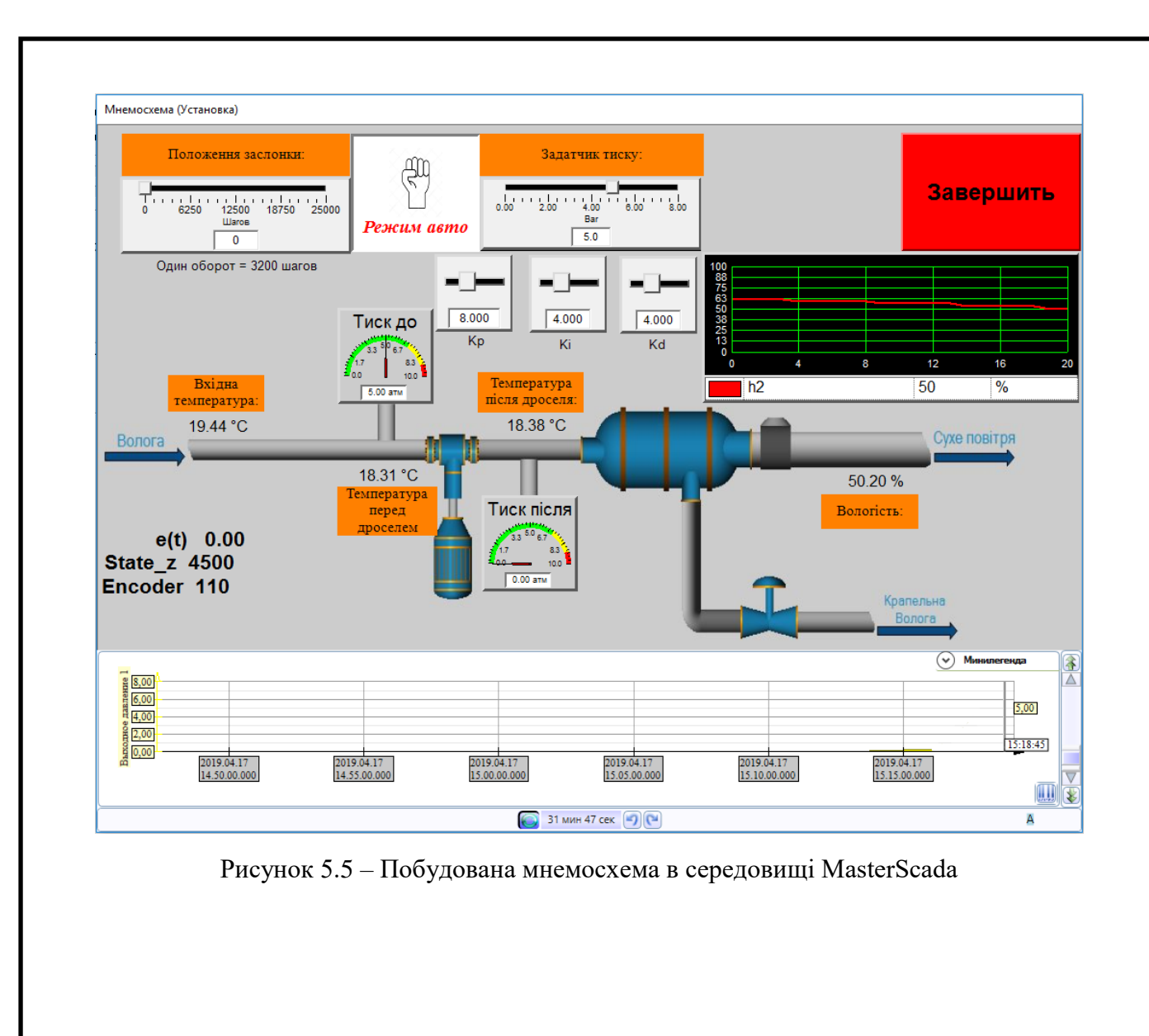

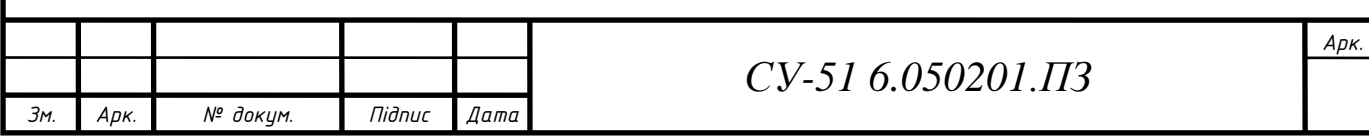

## 6. ЕКОНОМІЧНА ЧАСТИНА

Для побудови експерементальної установки комплексної переробки газу були використані наступні компоненти:

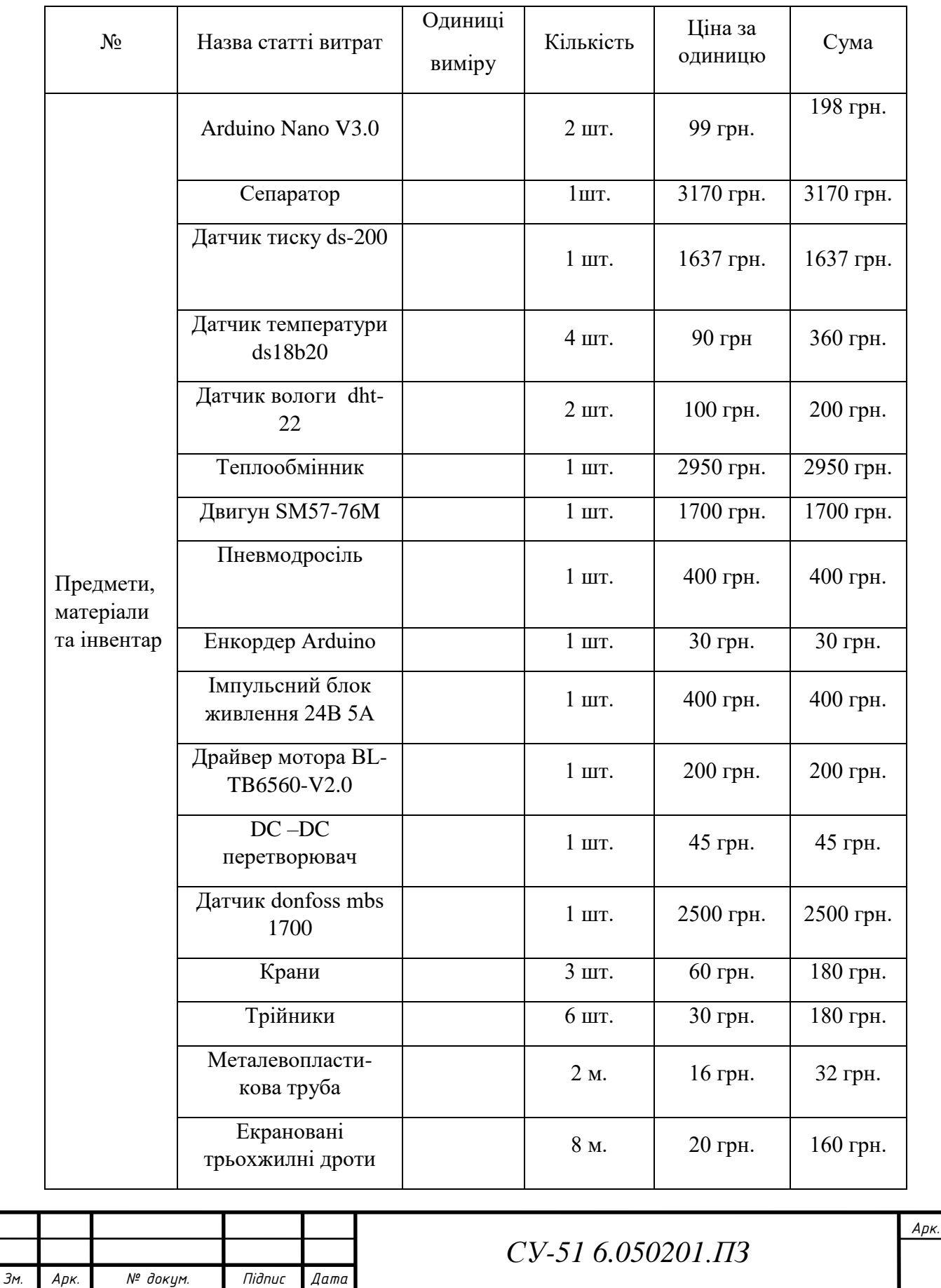

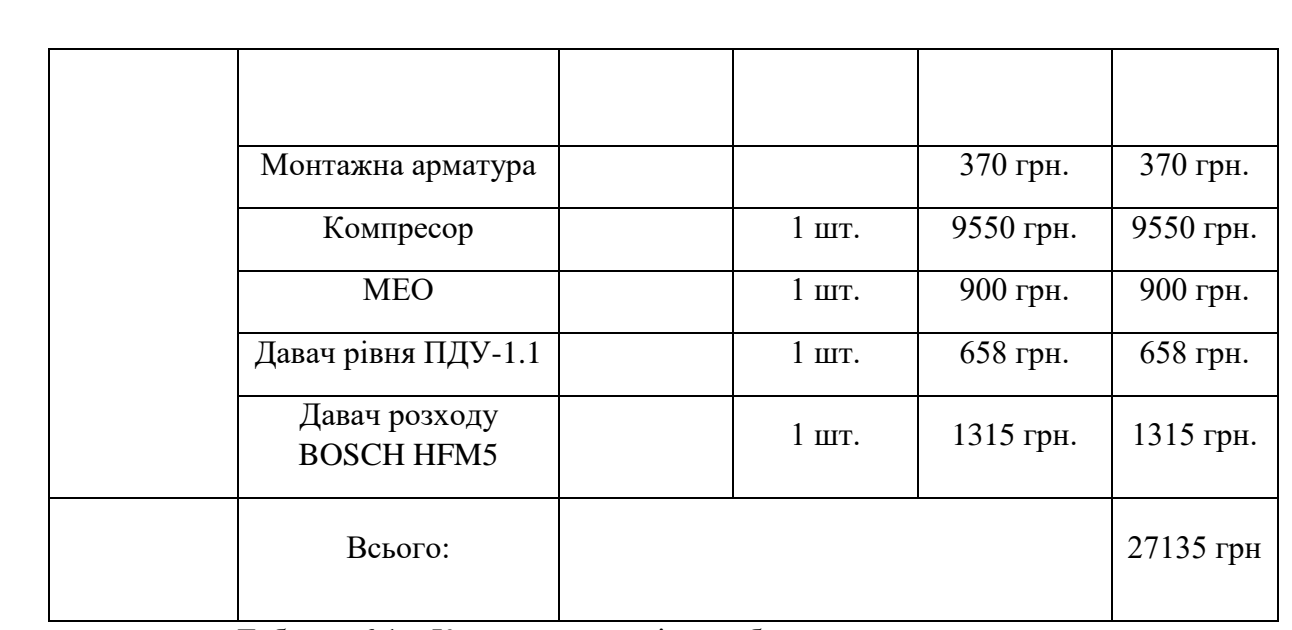

Таблиця 6.1 – Кошти витрачені на побудови даної установки

<span id="page-48-0"></span>Таким чином для побудови експериментальної установки комплексної переробки газу потрібно витратити 27135 грн.

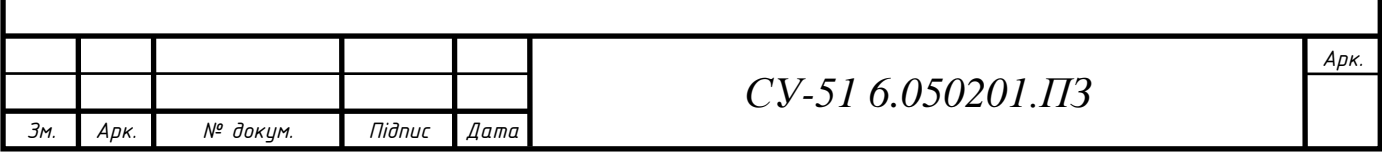

#### ВИСНОВОКИ

Результатом бакалаврської роботи є побудова експериментальної установки комплексної підготовки газу для налаштування необхідних робочих параметрів та регуляторів для більш ефективної очистки газу з точки зору економіки на реальних установках.

В процесі дослідження процесів низькотемпературної сепарації розроблена структурна схема експериментальної установки, яка за своїми функціональними задачами відтворює структуру реальної установки сепарації промислового газу на промисловості.

Проведені дослідження підбору та налаштування регулятора та в кінцевому результаті запроваджено адаптивний регулятор для різних значень внутрішніх та зовнішніх параметрів. Досягнуто успіхів в налаштуванні найбільш оптимального алгоритму керування та внутрішніх параметрів системи, які можна використовувати на реальних установка УКПГ.

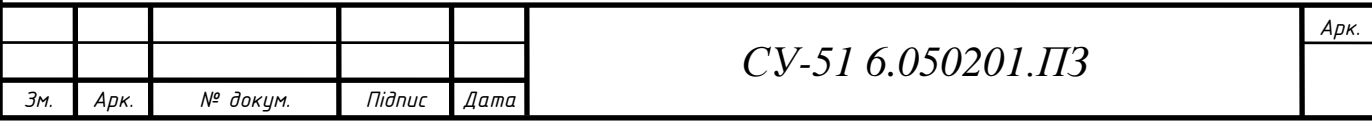

#### СПИСОК ЛІТЕРАТУРИ

- <span id="page-50-0"></span>1. Громаков Е. И., Проектирование автоматизированных систем. Курсовое проектирование: учебно-методическое пособие: Томский политехнический университет. – Томск, 2016.
- 2. Гази горючі природні. Визначення вологовмісту і приведення температури точки роси вологи до умовного тиску: СТП 320.30019801.004-2000. [Чинний від 2001-01-31] - К. : НВПП «Інтерукраїна - софт», Державна компанія "Укртрансгаз", 2015.- 280с.
- 3. Селезнев С.В. Разработка информационно-измерительной системы для оперативного контроля влажности природного газа : автореф. дис. на соискание ученой степени канд. техн. наук : спец. 05.11.16- «Информационно-измерительные и управляющие системы» / Селезнев Сергей Викторович, Саратов. ООО «Научно-производственная фирма Вымпел».- Саратов, 2006.-26с.
- 4. Математическое моделирование процессов отделения воды и метанола при промысловой подготовке газового конденсата / А.В Кравцов, Н.В. Ушева, О.Е. Мойзес, Е.А. Кузьменко // Известия Томского политехнического университета.- 2007. Т 311. № 3. С.60-63
- 5. Горбійчук М. І. Математична модель процесу низькотемпературної сепарації газу / М.І. Горбійчук, Н.Л.Кулинин // Науковий вісник Націоналньного Технічного Університету Нафти і Газу. – 2006. – № 1(13). – С. 88–92
- 6. Тараненко Б.Ф. Автоматическое управление газопромысловыми объектами/ Б.Ф. Тараненко //М.: Недра.-1976.-217с.
- 7. Кулінченко Г. В. Вирішення завдань сепарації вологи на базі SCADAтехнології / Г. В. Кулінченко, П. В. Леонтьєв // Вісник Вінницького політехнічного інституту. - 2017. - № 3. - С. 14-23. - Режим доступу: [http://nbuv.gov.ua/UJRN/vvpi\\_2017\\_3\\_4.](http://nbuv.gov.ua/UJRN/vvpi_2017_3_4)
- 8. Cинтез адаптивного регулятора для установки комплексної переробки газу / Леонтьев П.В., Гричаний А.Л. // Матеріали науково-технічної конференції інформатика, математика, автоматика-2019 (IMA-2019). – C. – 175.
- 9. Ziegler, J.G and Nichols, N.B. (1993). «Optimum settings for automatic controllers» (PDF). Transactions of the ASME 64.pp.759 – 768

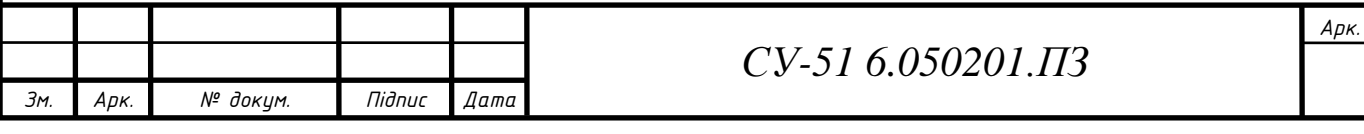

- 10. Кудлак Б.І. Призначення, структура і основні функції SCADA-систем [Электронный ресурс] / Ожигін М.В.. - ТзОВ "ВОТУМ". - 2015. - Режим доступа: URL: http: //www.votum.if.ua/uk/publications/scada.html
- 11. Эволюция SCADA: от телеметрических приложений до корпоративных систем // Средства и системы компьютерной автоматизации, 05.06.2016. – www.asutp.ru.
- 12. Куцевич И.В., Григорьев А.Б. Стандарт ОРС путь к интеграции разнородных систем // Мир компьютерной автоматизации. 2001. №1. С. 46- 52.
- 13. Professional Excel Development: The Definitive Guide to Developing Applications Using Microsoft Excel and VBA. — М.: «Вильямс», 2007. — С. 736. — ISBN 0-321-26250-6

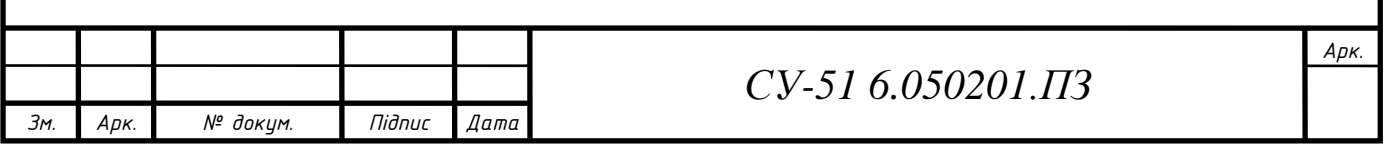

# Додаток А

## (обов'язковий)

# Конструкторська документація

СУ.51.6.050201.А2 – Функціональна схема автоматизації експериментальної установки сепарації вологи.

СУ.51.6.050201.E0 – Схема підключення компонентів системи до МК в експериментальній установці сепарації вологи.

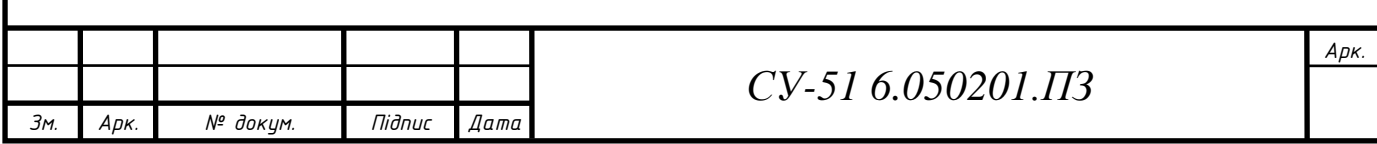

# ДОДАТОК Б

# Схема вхідних-вихідних сигналів

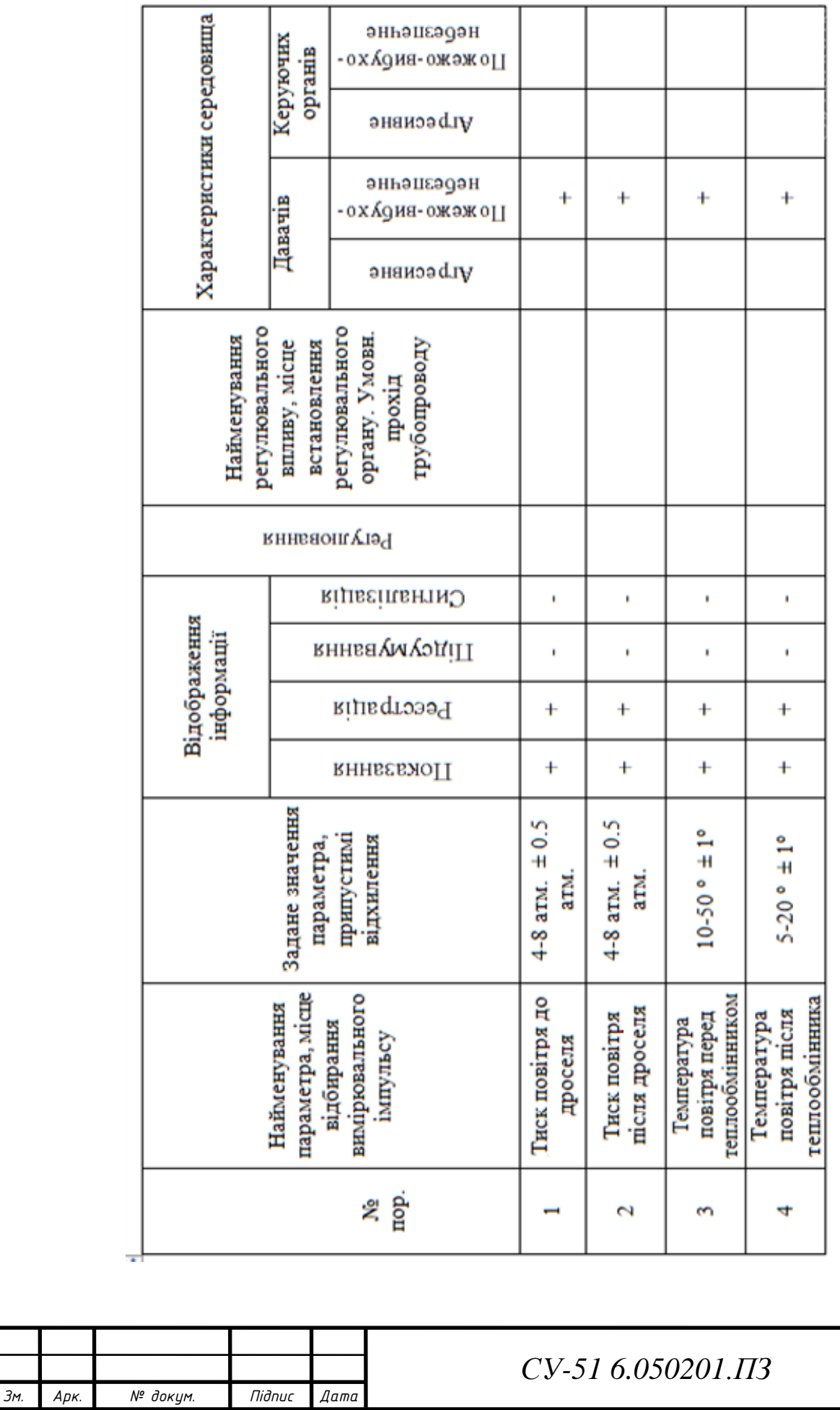

*Арк.*

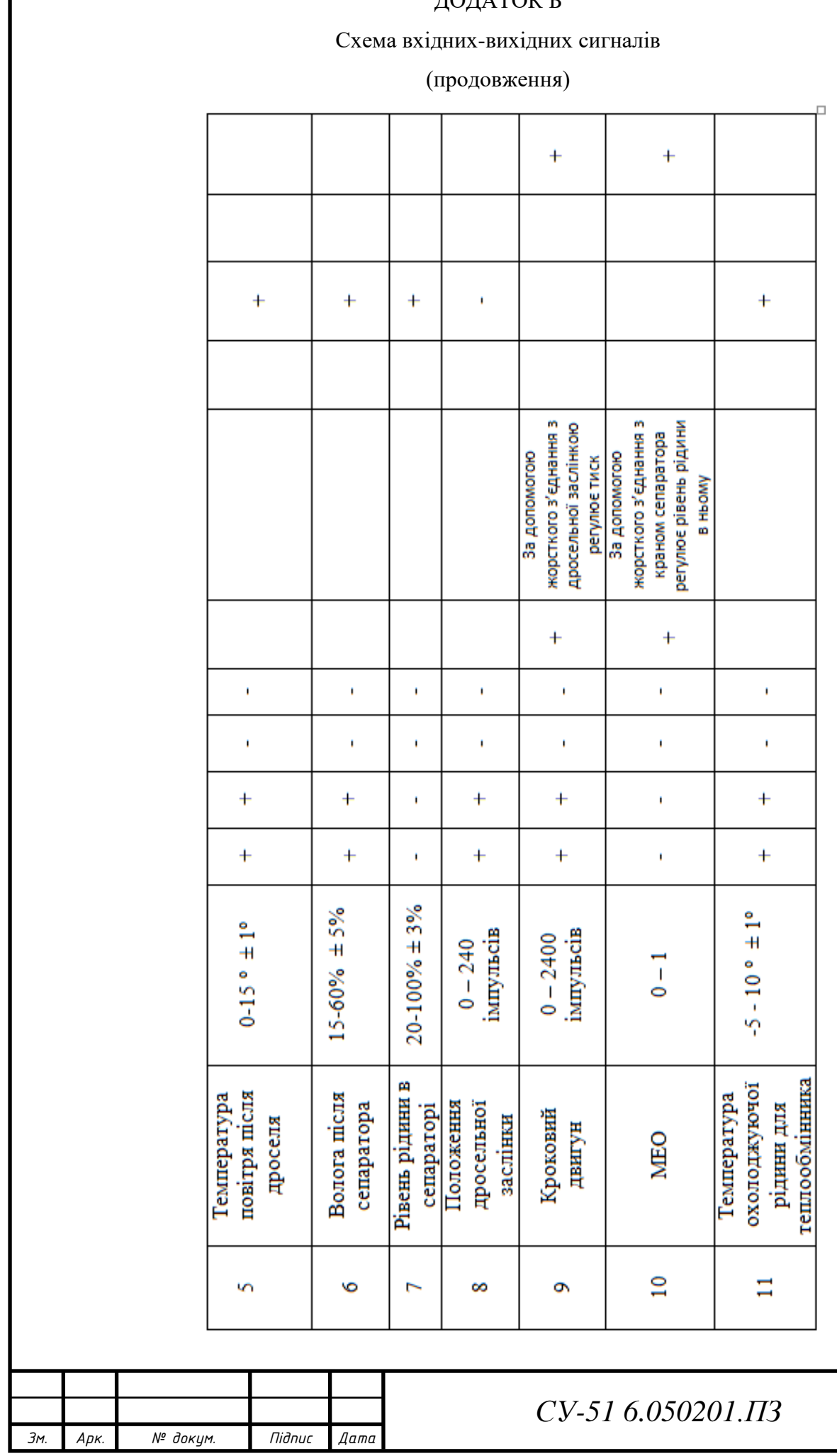

*Арк.*

ДОДАТОК Б

# ДОДАТОК В

## Програма опитування давачів

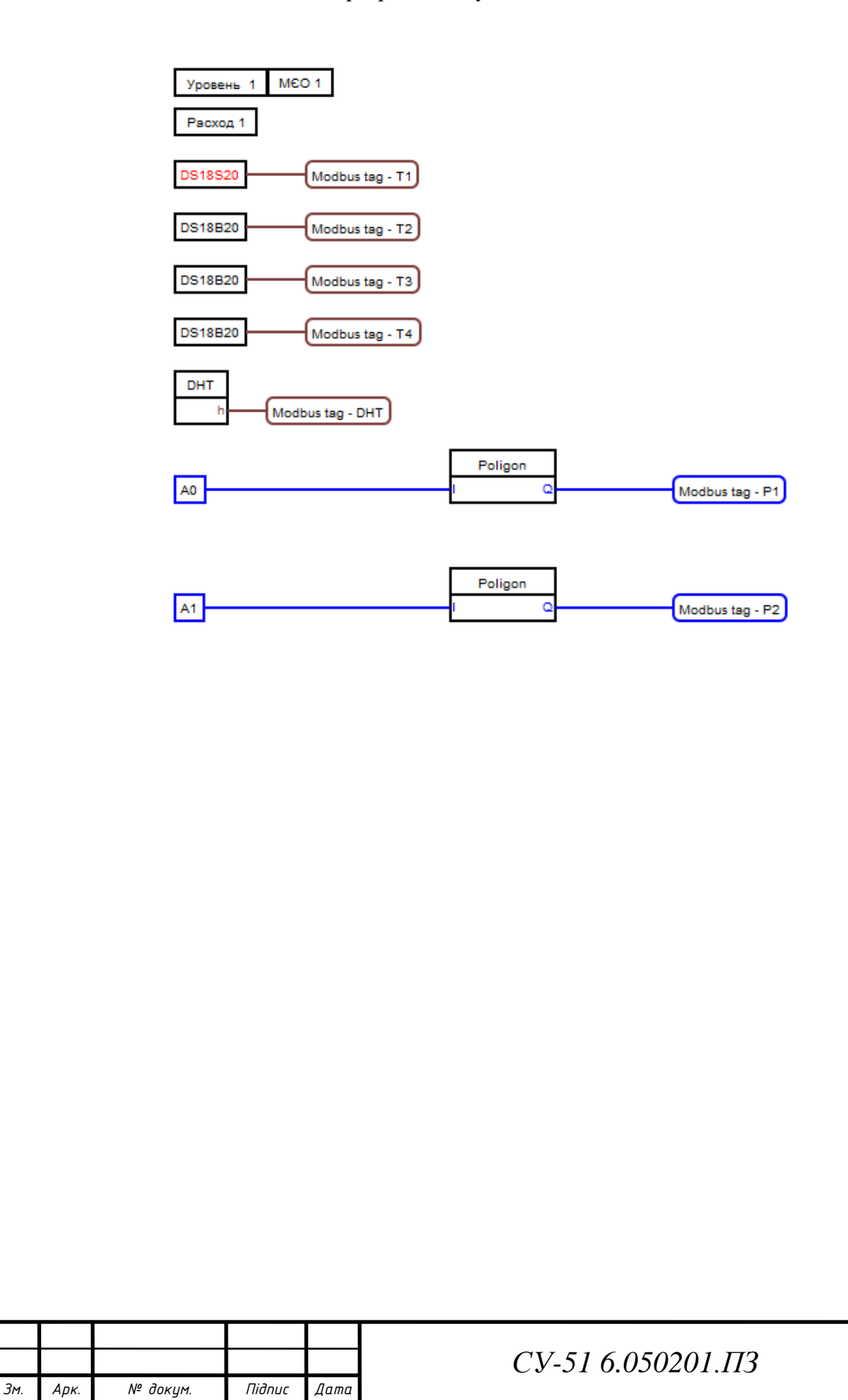

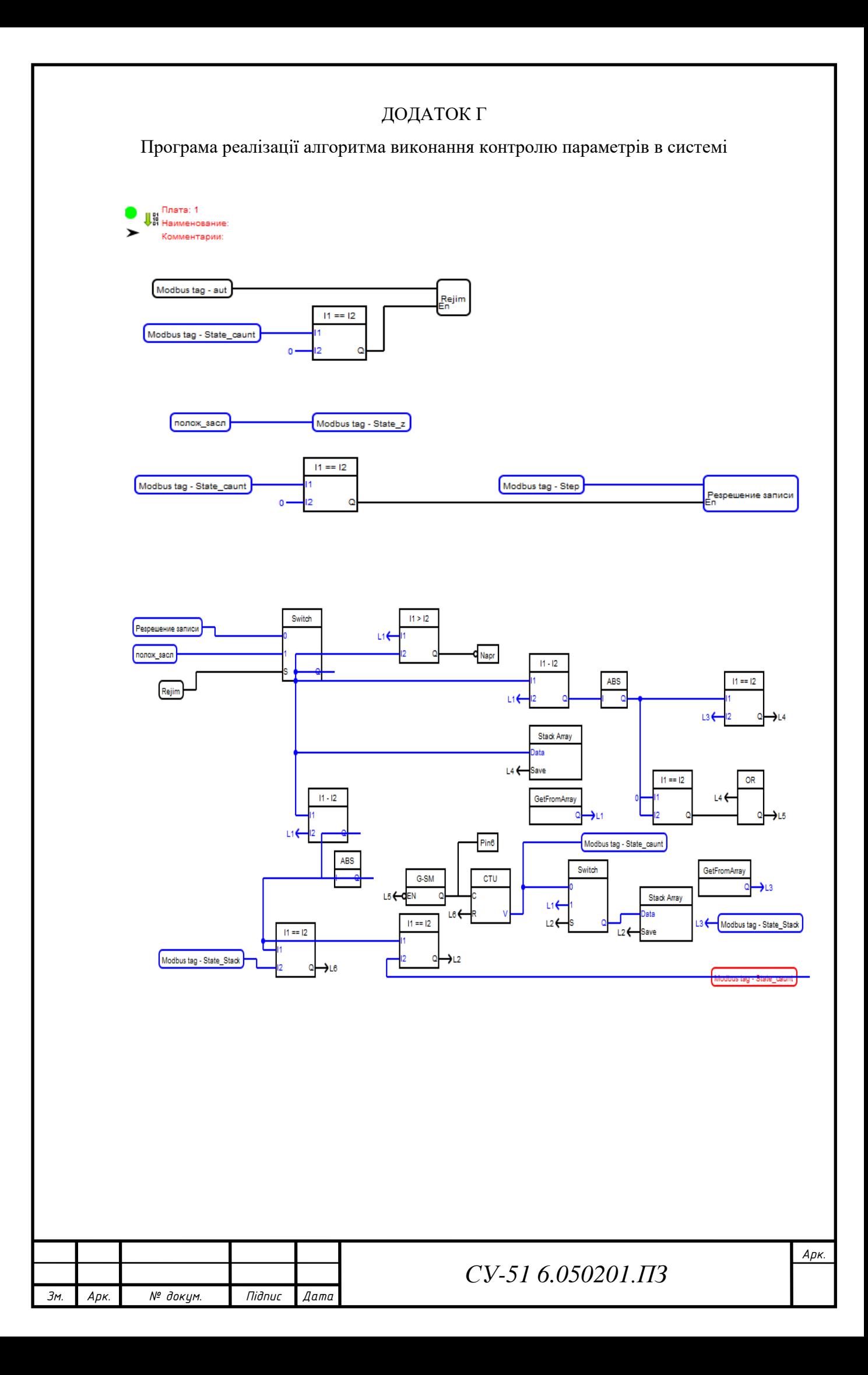

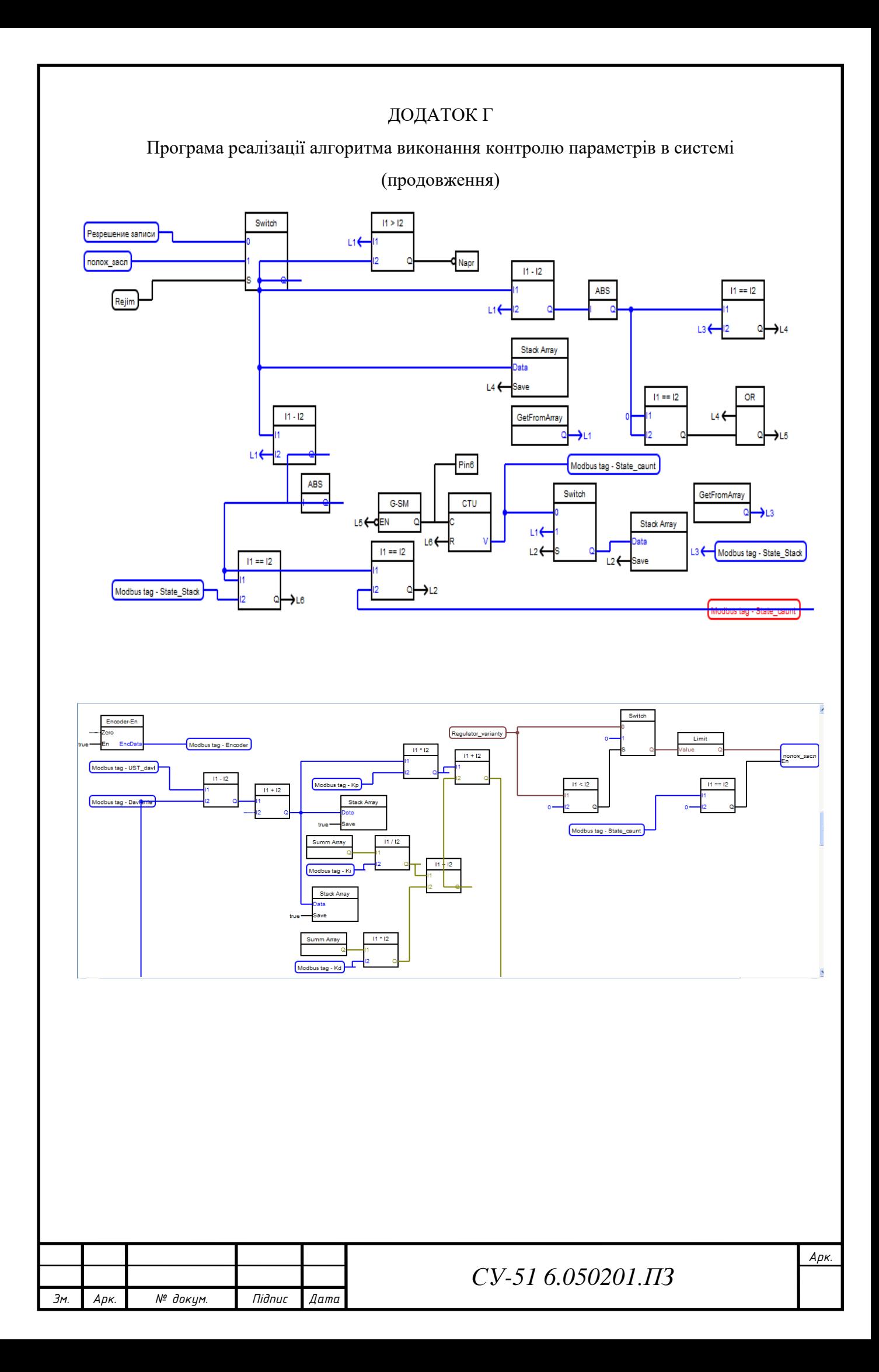

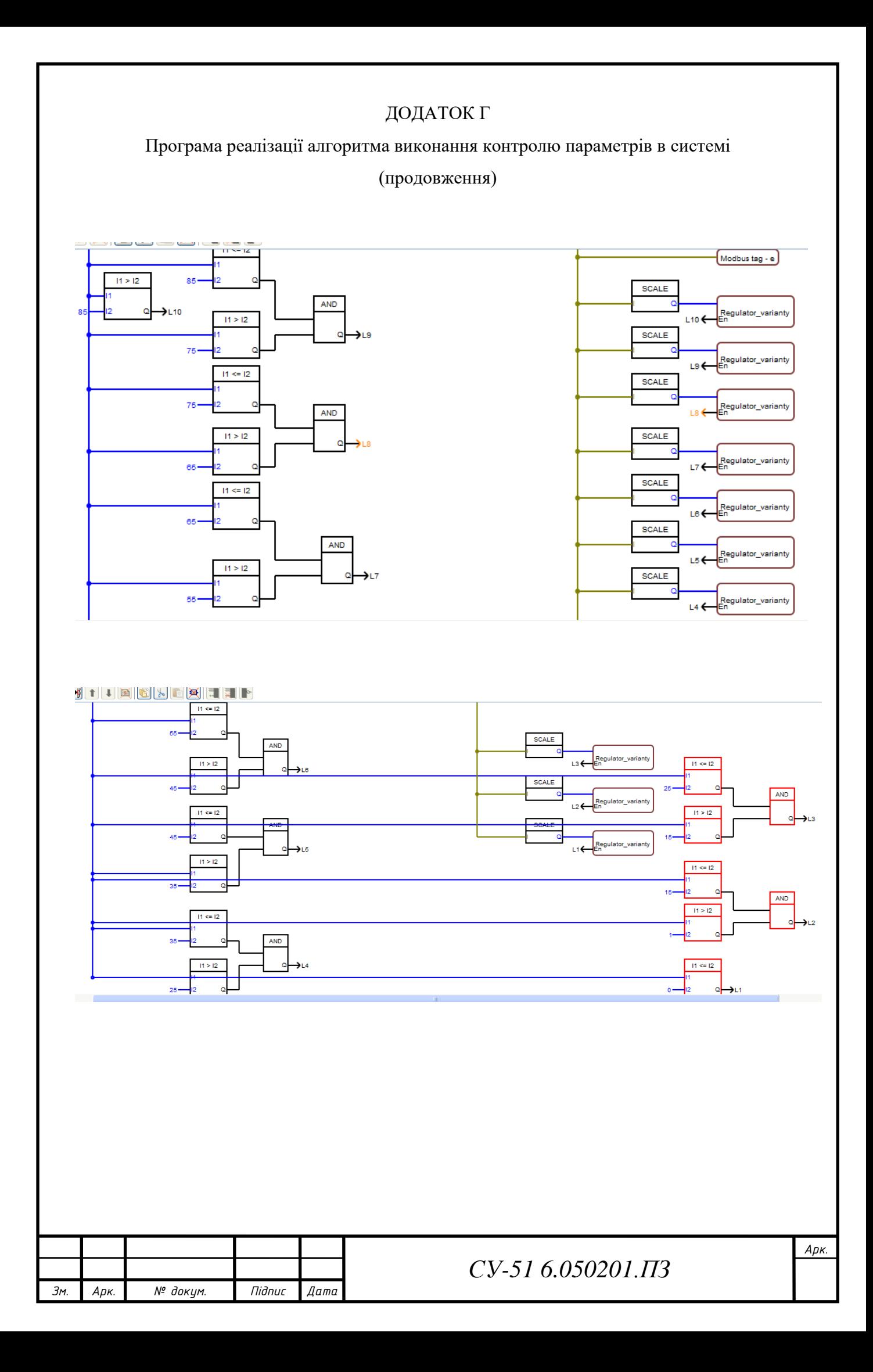